## НАЦІОНАЛЬНИЙ ТЕХНІЧНИЙ УНІВЕРСИТЕТ УКРАЇНИ «КИЇВСЬКИЙ ПОЛІТЕХНІЧНИЙ ІНСТИТУТ ІМЕНІ ІГОРЯ СІКОРСЬКОГО»

Теплоенергетичний факультет \_

## Кафедра автоматизації проектування енергетичних процесів і систем

 До захисту допущено Завідувач кафедри  $\frac{O.B. KOBaJIB}{(niquac)}$  (ініціали, прізвище)  $\ldots$  , 2019р.

## **ДИПЛОМНА РОБОТА**

### **на здобуття ступеня бакалавра**

з напряму підготовки 6.050101 "Комп'ютерні науки "

на тему\_\_\_\_ "Природні ресурси Закарпаття. Система обліку водних ресурсів"

\_\_\_\_\_\_\_\_\_\_\_\_\_\_\_\_\_\_\_\_\_\_\_\_\_\_\_\_\_\_\_\_\_\_\_\_\_\_\_\_\_\_\_\_\_\_\_\_\_\_\_\_\_\_\_\_\_\_\_\_\_\_\_\_\_

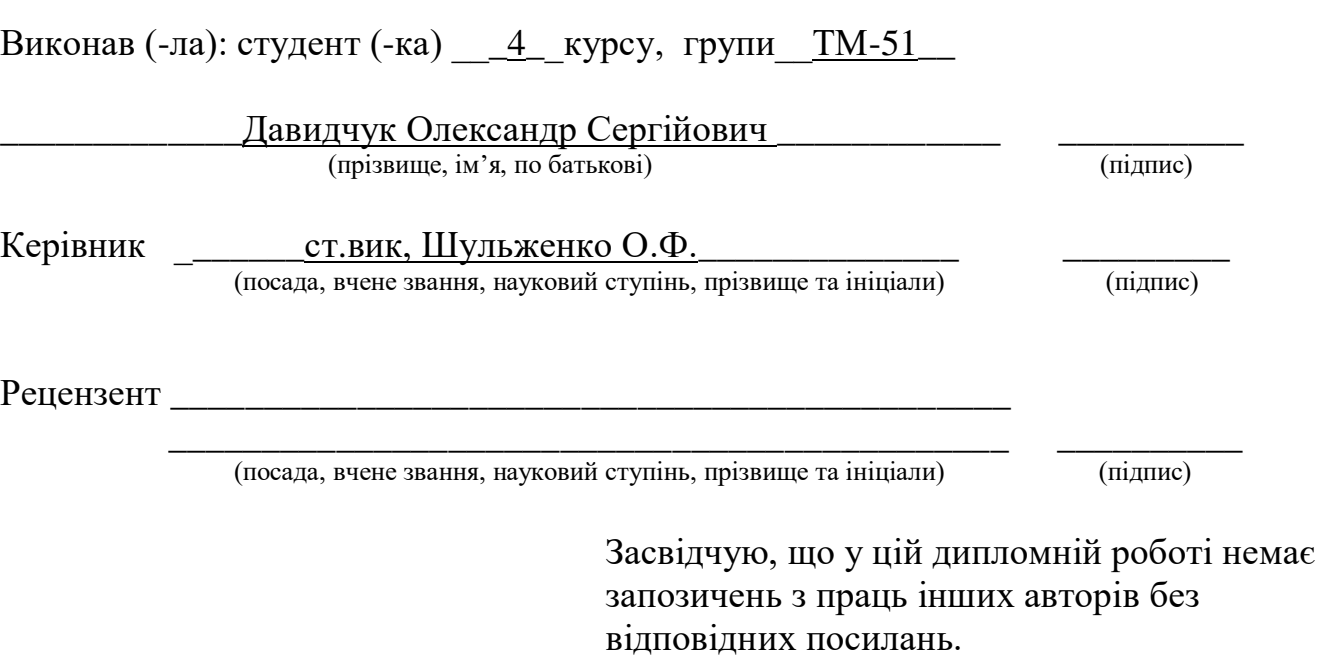

Студент

(підпис)

Київ – 2019

### **Національний технічний університет України "Київський політехнічний інститут імені Ігоря Сікорського"**

Факультет теплоенергетичний

Кафедра автоматизації проектування енергетичних процесів і систем

Рівень вищої освіти перший , бакалаврський

Напрям підготовки 6.050101 "Комп'ютерні науки"

ЗАТВЕРДЖУЮ Завідувач кафедри \_\_\_\_\_\_\_ О.В. Коваль (підпис) 2019<sub>р.</sub>

## **ЗАВДАННЯ**

### **на дипломну роботу студенту**

Давидчуку Олександру Сергійовичу

(прізвище, ім'я, по батькові)

1. Тема роботи - "Природні ресурси Закарпаття. Система обліку водних  $pecvncis$ 

керівник роботи \_\_\_\_\_ ст.вик, Шульженко Олег Феодосійович\_\_\_\_\_\_\_\_\_\_\_\_\_\_\_\_\_\_\_\_\_\_\_\_ (прізвище, ім'я, по батькові науковий ступінь, вчене звання)

затверджена наказом вищого навчального закладу від " 2019р. №1779-с

\_\_\_\_\_\_\_\_\_\_\_\_\_\_\_\_\_\_\_\_\_\_\_\_\_\_\_\_\_\_\_\_\_\_\_\_\_\_\_\_\_\_\_\_\_\_\_\_\_\_\_\_\_\_\_\_\_\_\_\_\_\_\_\_\_\_

**\_\_\_\_\_\_\_\_\_\_\_\_\_\_\_\_\_\_\_\_\_\_\_\_\_\_\_\_\_\_\_\_\_\_\_\_\_\_\_\_\_\_\_\_\_\_\_\_\_\_\_\_\_\_\_\_\_\_\_\_\_\_\_\_\_\_ \_\_\_\_\_\_\_\_\_\_\_\_\_\_\_\_\_\_\_\_\_\_\_\_\_\_\_\_\_\_\_\_\_\_\_\_\_\_\_\_\_\_\_\_\_\_\_\_\_\_\_\_\_\_\_\_\_\_\_\_\_\_\_\_\_\_**

2. Строк подання студентом роботи червня 2019р.

\_\_\_\_\_\_\_\_\_\_\_\_\_\_\_\_\_\_\_\_\_\_\_\_\_\_\_\_\_\_\_\_\_\_\_\_\_\_\_\_\_\_\_\_\_\_\_\_\_\_\_\_

3. Вихідні дані до роботи люва програмування PHP, середовище розробки Sublime Text 3 , система вмісту веб-сторінок CMS Wordpress, локальний сервер Open Server

4.Зміст розрахунково-пояснювальної записки (перелік питань, які потрібно розробити)\_\_\_ Дослідження та реалізація обліку водних ресурсів Закарпатського регіону $\Box$ 

\_\_\_\_\_\_\_\_\_\_\_\_\_\_\_\_\_\_\_\_\_\_\_\_\_\_\_\_\_\_\_\_\_\_\_\_\_\_\_\_\_\_\_\_\_\_\_\_\_\_\_\_\_\_\_\_\_\_\_\_\_\_\_\_\_\_\_\_\_\_\_\_\_ \_\_\_\_\_\_\_\_\_\_\_\_\_\_\_\_\_\_\_\_\_\_\_\_\_\_\_\_\_\_\_\_\_\_\_\_\_\_\_\_\_\_\_\_\_\_\_\_\_\_\_\_\_\_\_\_\_\_\_\_\_\_\_\_\_\_\_\_\_\_\_\_\_ 5. Перелік графічного матеріалу (з точним зазначенням обов'язкових креслень) "Мета та задачі роботи", "Використані технології", "Робота з системою", "Модель бази даних", "Головна сторінка", "Відображення інформації у вигляді графіків та діаграм", "Заходи з покращення водних об'єктів", "Розрахункова частина", "Перегляд інформації на карті", "Вхід в систему адміністрування", "Вікно роботи адміністратора з таблицями", "Вікно роботи з картою", "Висновки".

## 6. Перелік публікацій

 $\overline{a}$ 

\_―Природні ресурси Закарпаття. Система обліку водних ресурсів‖.

\_\_\_\_\_\_\_\_\_\_\_\_\_\_\_\_\_\_\_\_\_\_\_\_\_\_\_\_\_\_\_\_\_\_\_\_\_\_\_\_\_\_\_\_\_\_\_\_\_\_\_\_\_\_\_\_\_\_\_\_\_\_\_\_\_\_

7. Дата видачі завдання "10" жовтня 2018р.

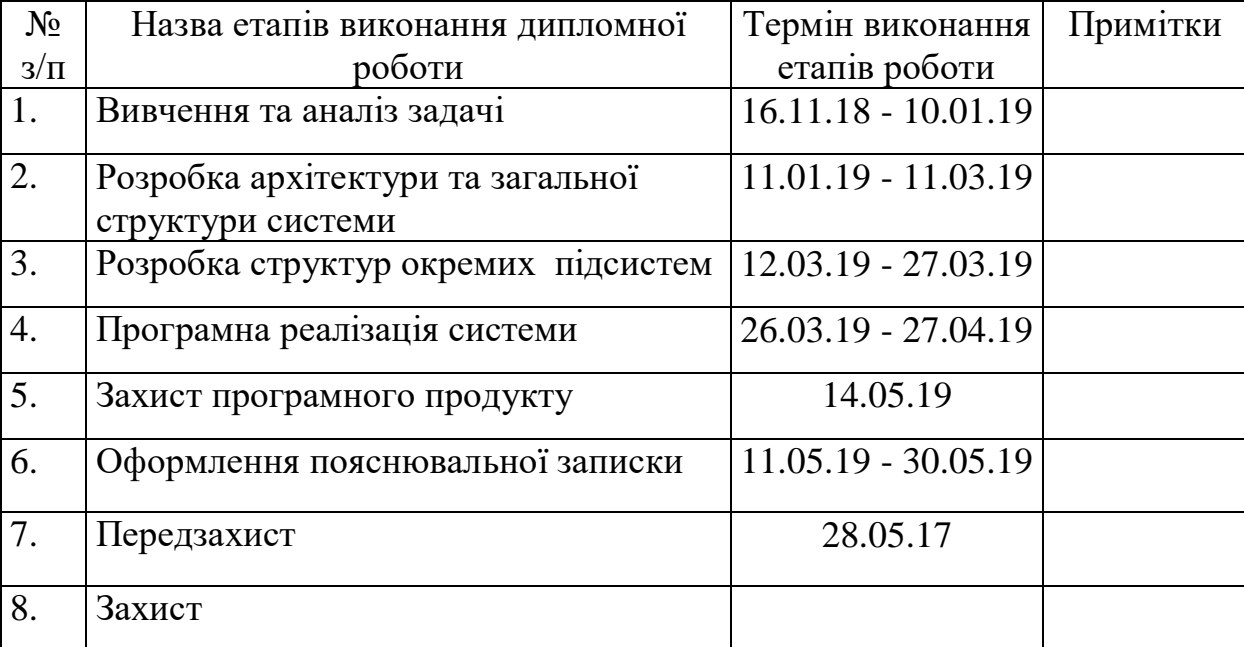

## **КАЛЕНДАРНИЙ ПЛАН**

Студент Давидчук О.С.

(підпис) (прізвище та ініціали,)

Керівник роботи  $\frac{\text{III} \text{VJI} \text{L} \text{K} \text{C}}{\text{(noisplane ra initialua)}}$ (підпис) (прізвище та ініціали,)

## **АНОТАЦІЯ**

Метою дипломної роботи є створення системи обліку водних ресурсів Закарпатського регіону. Було створено веб-додаток, який працює з будь-яким браузером. Веб-додаток розроблено в середовищі редактора коду Sublime Text 3 з підтримкою використаних мов програмування PHP, JavaScript, та мовами розмітки і стилів HTML та CSS.

Пояснювальна записка містить 63 сторінок, які включають 29 ілюстрацій, 6 таблиць та 12 посилань.

Ключові слова: система обліку, водні ресурси, штраф, управління, PHP, WordPress, забруднення.

## **ABSTRACT**

The purpose of the diploma work is to create a water resources accounting system in the Transcarpathian region. A web application was created that works with any browser. The web application is developed in the context of the Sublime Text 3 code editor supporting PHP, JavaScript, and markup languages and HTML and CSS programming languages used.

The explanatory note contains 63 pages, which include 29 illustrations, 6 tables and 12 links.

Keywords: accounting system, water resources, fine, management, PHP, WordPress, pollution.

# **ЗМІСТ**

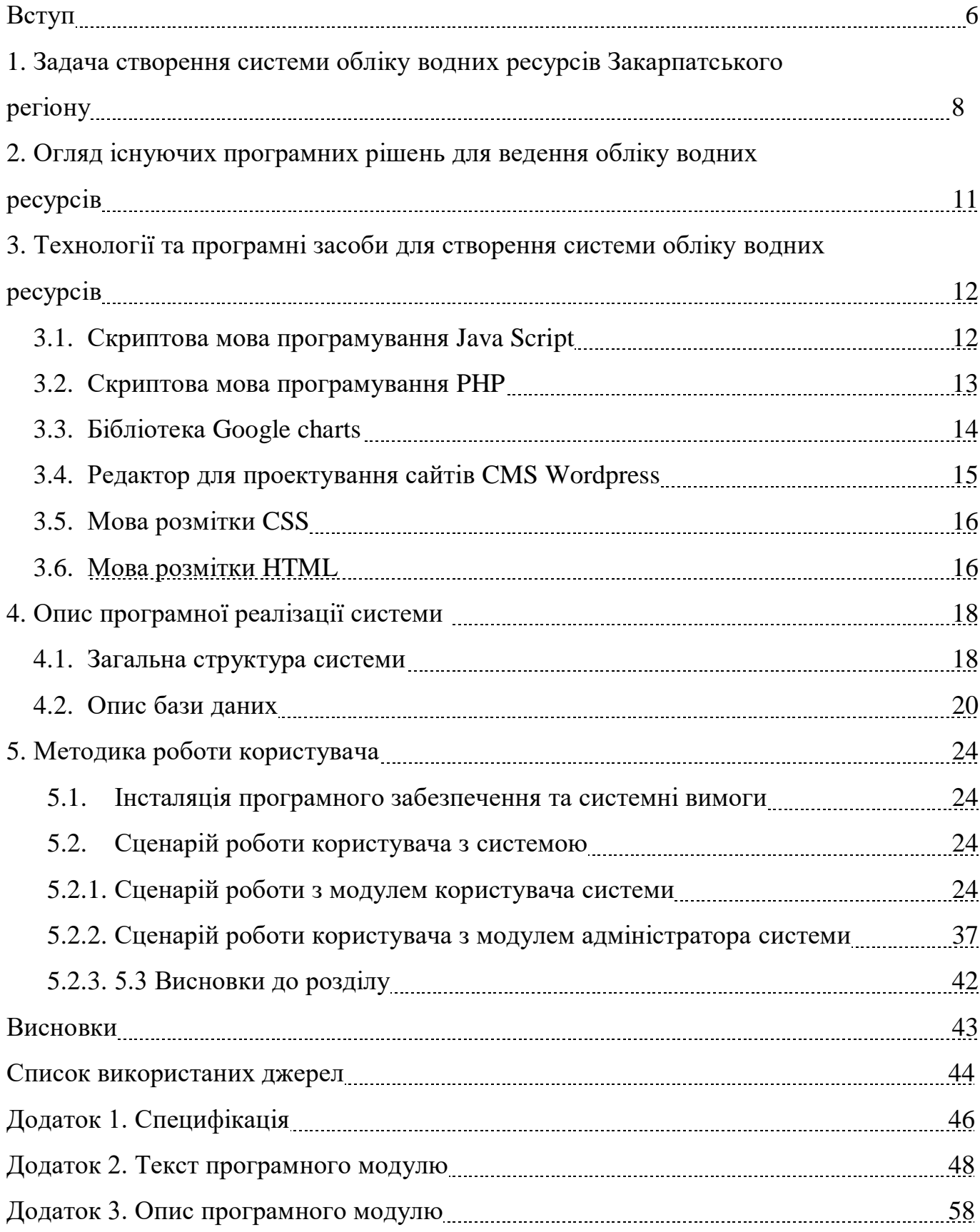

## **ВСТУП**

ХХI століття час передових технологій, що стрімко розвиваються, де, не останнє місце займають інтернет технології. Створюється безліч ігрових порталів, інтернет – магазинів, персональних та інформаційних веб-сайтів, де можна знайти будь-яку інформацію,що цікавить користувача.

Кожен громадянин України проживає в тому, чи іншому регіоні, що має суттєві відмінності в плані екологічної ситуації від інших природніх зон. Тому, згідно ст. 50 Конституції України: "Кожному гарантується право вільного доступу до інформації про стан довкілля, про якість харчових продуктів і предметів побуту, а також право на їх поширення" [1], кожен українець має право на вільний доступ до інформації про водний стан довкілля тієї області в якій він знаходиться. Оскільки вся інформація, що розміщена в інтернеті, знаходиться в окремих установчих правових документах, використання її звичайним користувачем є не комфортним та не зрозумілим.

Розвиток інтернет-технологій дає можливість подавати інформацію більш розширено, зрозуміло, тобто супроводжувати її різними діаграмами, картами та таблицями, тобто візуалізувати.

Основним законодавством, що регулює правові відносини які забезпечують збереження, раціональне використання вод для потреб населення і галузей економіки, охорону від забруднення на території України є водне законодавство України, що регулюється Водним Кодексом, Законом України "Про охорону навколишнього природного середовища" та іншими актами законодавства. У обов'язки Міністерства екології та природних ресурсів входить щорічне подання екологічного звіту по регіонам, а саме регіональної доповіді та екологічного паспорту.

На сьогоднішній день, єдиної системи що надавала б всю інформацію щодо водних ресурсів певного регіону, не кажучи вже про всю країну, не існує. Створені локальні програми та сайти, що вирішують і передають лише окремі питання та інформацію в тій чи іншій області водних ресурсів.

6

Тому, можна сказати, що існує необхідність розробки системи, яка б: забезпечила вільний доступ як до екологічної інформації про стан водних ресурсів певного регіону, а в майбутньому і всієї України, так і до іншої інформації, що відноситься до державного водного кадастру. Система також повинна дозволяти користувачу переглядати інформацію по всіх розділах ведення водного кадастру та обліку вод.

Для розробки поставленої задачі було вирішено обрати скриптову мову програмування JаvаScriрt для побудування графічних модулів, серверну скриптову мову програмування РHР, сервер для відтворення написаного коду Араche, мову розмітки HTML, базу даних MySQL Server , систему контролю вмісту сторінок сайту CMSWоrdрress.

# 1.**ЗАДАЧАСТВОРЕННЯСИСТЕМИОБЛІКУВОДНИХ РЕСУРСІВЗАКАРПАТСЬКОГОРЕГІОНУ**

Головною задачею дипломної роботи являється систематизація програмного забезпечення для ведення обліку та пошуку інформації про водні ресурси у зручному використанні для користувача.

Мета роботи —] розробка системи, що надає швидкого доступу до обліку водних ресурсів на прикладі Закарпатського регіону, а також до іншої інформації, що стосується цієї теми. Вся інформація буде представлена у вигляді тексту, діаграм, таблиць та карти, також буде розроблено розрахунковий модуль для обчислень штрафу у випадку викиду відходів у водні об'єкти.

Задачі, які вирішуються:

— відображення таблиць та взаємодія їх зБД;

— можливість графічного відображення об'єктів на карті;

— розрахунок вартості штрафу за викиди забруднюючих речовин у водні об'єкти;

— перегляд даних по водним ресурсам, водокористуванню та основним забруднювачам водних об'єктів;

— адміністрування інформації.

Вхідні дані: загальна характеристика Закарпатського регіону, водозабезпеченність території області, структура використання свіжої води за видами потреб (інформацію подати у вигляді діаграми), середній багаторічний водний баланс Закарпаття, оцінка якості поверхневих вод регіону, якість питної води за мікробіологічними показниками, прогнозні ресурси підземних вод, стан водокористування, скидання забруднюючих речовин у поверхневі водні об'єкти, основні забруднювачі водних об'єктів регіону, водопостачання та водовідведення, заходи щодо покращення стану водних об'єктів.

Вихідні дані: web-система, яка дає можливість користувачу переглядати і

8

оцінювати стану водних ресурсів певного регіону, а також дає користувачу варіативність перегляду інформації не тільки в текстовому вигляді, а й у графічній інтерпретації статистичних даних у вигляді таблиць, графіків, діаграм, зображень, інтерактивної карти з відміченими адміністративними установами, що ведуть контроль за станом водних ресурсів в тому чи іншому районі, обчислення в розрахунковому модулі вартостіштрафу за викиди забруднюючих речовин у водні об'єкти ( дана частина призначена переважно для підприємств, що ведуть свою діяльність уцьому регіоні).

Результатом роботи даної системи — є функціонал, що дозволяє вести облік водних ресурсів Закарпатського регіону, та вносити і редагувати дані. Відображення даних державного обліку водних ресурсів регіону у вигляді таблиць, діаграм та графіків; дослідженння напрямів щодо покращення стану водних об'єктів, розрахункове вікно з обчисленням вартості штрафу за викидами шкідливих речовин у водні об'єкти та представлена карта з можливістю ставити та редагувати мітки з інформацією на певній області( данийфункціонал передбачений виключно для адміністратора ).

Система надає повну інформацію щодо стану воднх ресурсів регіону, а саме Закарпатської області. Даний продукт можливо модернізувати в майбутньому для обліку водних ресурсів не тільки інших регіонів, а й до всієї України що буде корисним для працівникам зі збору статистики, екологічних служб, екологам та звичайним користувачам, що цікавляться екологічним станом водних ресурсів в регіоні їх проживання.

Відповідно до водного кодексу України, інформація була розділена на такі розділи:

- загальна характеристика водних ресурсів Закарпаття;
- водозабезпеченість території;
- водний баланс Закарпатської області;
- якість питної води за адміністративними територіями регіону;
- прогнозні ресурси підземних вод;
- викиди забруднюючих речовин у поверхневі води;
- основні підприємства-забруднювачі водних об'єктів;
- заходи щодо покращення стану водних об'єктів.

Дана система поділена на дві частини: адміністраторську та користувацьку. Функції адміністратора полягають в можливості зміни даних в базі даних, оновлювати та видаляти застарілу інформацію, ставити нові та оновлювати старі мітки на карті. В разі необхідності адміністратор має можливість дизайн інтерфейсу системи та змінювати код сторінок. Користувачу ж доступна можливість тільки перегляду інформації, та виконання обрахунків в розрахунковомублоці сторінки.

Для програмної реалізації було вирішено використати мову програмування РHР, для візуалізації серверної частини web-сайту було задіяно локальний підхід з використанням Орen Server. Візуалізація сторінки створена мовою розмітки HTML та скриптовою мовою програмування Jаvа Scriрt, адміністрування системи регулюється системою регулювання вмісту сторінок CMS Wоrdрress, робота з картою передбачена з використанням плагіну Gооgle chаrts, що значно спрощує адміністратору управління данимблоком.

# **2.ОГЛЯДІСНУЮЧИХПРОГРАМНИХРІШЕНЬДЛЯ ВЕДЕННЯ ОБЛІКУВОДНИХ РЕСУРСІВ**

Облік водних ресурсів регіону, в тому числі і Закарпатського, в екологічному плані повинен містити повну характеристику вод, що розташовані на даній території, влючно з підземними водами, їх класифікацію та екологічний стан. Повинен проводитись аналіз якості поверхневих вод, водокористування, водозапезпеченності, , основних підприємств, що здійснюють викиди у водні об'єкти, та заходи щодо покращення стану водних об'єктів.

Єдиної системи для ведення державного обліку водних ресурсів певного регіону не існує. Розроблені окремі бази даних для моніторингу вод, що включають в себе ріки, озера, ставки, ті інші водойми. Існують також окремі веб-сторінки, що мають лише частину інформації, або ж посилання на інші сторонні ресурси, в тому числі і на правові документи, такі як екологічний паспорт та регіональна доповіді.

Збором інформації займається міністерство екології та природних ресурсів України, що є найбільшим та найкориснішим ресурсом в нашій країні. Проте вся інформація представлена в текстових документах і майже не має графічної візуалізації. Це не зручно, оскільки при завантаженніфайлуможуть виникнути збої, а вся інформація вцихфайлахє досить громісткою,що є негативним для слабкихПК.

# **3. ТЕХНОЛОГІЇ ТА ПРОГРАМНІ ЗАСОБИ ДЛЯ СТВОРЕННЯСИСТЕМИОБЛІКУВОДНИХРЕСУРСІВ**

Під час розробки програмного продукту важливу роль відіграє правильний вибір засобів програмної реалізації, що будуть впливати на час розробки, швидкість продукту, якість та надійність. Також потрібно врахувати особливості та можливості операційної системи, на якій буде здійснюватись розробка даної ситеми, а в подальшому і системи ПК,що будуть користуватися данимпродуктом.

Отже, перед створенням модулю був проведений аналіз засобів реалізації та було вирішено, що для розробки структури системи буде використано мову розмітки гіпертексту — HTML5, для розробки дизайну та візуалізації сторінок — CSS (каскадні таблиці стилів), для розробки розрахункового модулю та функцій вводу/виводу інформації— скриптовумову програмування РНР, а такожбуло використано скриптову мовупрограмування JаvаScriрt, для створення інтерактивних графіків та діаграм.

Система розроблялась у вигляді веб-сайту, тому під час розробки були використані сучасні технології, такі як: РНР, JаvаScriрt, CMS Wоrdрress, бібліотека побудови графіків Gооgle chаrts, та конструктор карт Yаndeх, за допомогою якого було побудовано карту з відміченими адміністративними установами, що ведуть контроль за станом водних ресурсів в тому чи іншому районі.

## **3.1.СкриптовамовапрограмуванняJаvаScriрt**

Скриптова мова програмування JаvаScriрt — це повноцінна динамічна мова програмування, яка застосовується до HTML документу, і може забезпечити динамічну інтерактивність на веб-сайтах.

Скриптова мова програмування JаvаScriрt є неймовірно універсальною, досить компактною, та гнучкою. Розробниками написано велику кількість інструментів поверх

основної мови JаvаScriрt, які відкривають доступ до додаткових функцій, що не потребують великих зусиль для засвоєння та застосування на практиці.

До них відносяться:

- динамічне створення HTML і установка CSS стилів;
- захоплення іманіпуляція відео потоків;
- робота з веб-камероюкористувача або генерація 3Dграфіків.

Скриптова мова програмування JаvаScriрt - швидка і потужна мова, але браузер накладає на неї деякі обмеження, а саме: JаvаScriрt не може читати або записувати довільні файли на жорсткий диск, копіювати їх або викликати програми. Вона не має прямого доступу до операційної системи.

### **3.2.СкриптовамовапрограмуванняРНР**

Мова програмування РHР (англ. РHР: Hyрerteхt Рreрrоcessоr) — скриптова мова програмування, що а створена для генерації HTML-сторінок на стороні вебсервера. РHР є однією з найпоширеніших мов, що використовуються у сфері веброзробок. Серед існуючих на даний момент сайтів близько 90% розроблені скриптовою мовою програмування РHР.

Мова програмування РHР інтерпретується веб-сервером в HTML-код, що передається в браузер клієнта. На відміну від мовиJаvаScriрt, користувач не бачить РHР - коду. Це перевага якщо брати до уваги безпеку, проте негативно впливає на інтерактивність сторінок. Проте можливе використання РНР і для генерування і JаvаScriрt-кодів, які виконуються вже в браузері клієнта.

У РHР вбудовані бібліотеки для роботи з msSQL, MySQL Server, Оrаcle, dbm, Infоrmiх, Sybаse та ін.

ВластивостіРНР:

1. Ефективність. За деякими оцінками, більшість РHР-сценаріїв (особливо не дуже великих розмірів) обробляються швидше за аналогічні їм програми. Проте, головною перевагою РHР є те, що ця мова належить до інтерпретованих, що дозволяє обробляти сценаріїз достатньо високоюшвидкістю.

2. Безкоштовність. Поширення початкових текстів програм в вільному доступі, безсумнівно справили позитивний вплив на багато проектів, в першу чергу на таий проект як Linuх, хоча успіх проекту Араche також сильно покращив позиції прихильників Орen Sоurce. Сказане відноситься і до умов створення РНР, оскільки підтримка користувачів по всьомусвіту дуже посприяла в розвитку проекту РНР.

3. Традиційність. Мова РНР здаватиметься знайомою програмістам, оскільки багато конструкцій мови запозиченіз С, Рerl. Код РНР безсумнівно дуже схожий на той, який ми можемо зустріти я в типових програмах розроблених на С або Раscаl. Це полегшує вивчення PHP, тим хто ще не знайомий з цією мовою. РHР це доволі молода мова, що здобула високу популярність серед web-програмістів, саме тому на даний момент вона є чи не найпопулярнішоюмовою для розробки веб-додатків.

## **3.3.БібліотекаGооgle chаrts**

Бібліотека Gооgle chаrts — це бібліотека класів, що представляє простий спосіб візуалізації даних на сайті. Від простих діаграм та графіків до складних ієрархічних деревовидних карт.

Для використання даної бібліотеки потрібно або скачати завчасно і викликати безпосередньо з диску розробника, або під 'єднатися за посиланням до скрипту бібліотеки.

Діаграми представлені у вигляді класів JаvаScriрt. Вони інтерактивні і представляють події, які призначені для з'єднання їх при створенні складних панелей моніторингу або для інших функцій, що інтегровані в користувацьку веб-сторінку. Діаграми відображаються на сторінці з використанням технології SVG / HTML5, що забезпечує крос-браузернуї сумісность (включаючи VMLдля більш старіших версій IE) і для крос-платформного перенесення на пристрої iРhоne, Аndrоid і iРаd. Всі типи діаграм заповнюються даними з використанням класу DаtаTаble, що в свою чергу дозволяє легко переключатись між різними типами діаграм. DаtаTаble дає методи для сортування, фільтрації даних,зміни іможе бути заповненабезпосередньо з веб-сторінки користувача, бази даних або будь-якого постачальника даних.

## **3.4.РедактордляпроектуваннясайтівCMSWоrdрress**

Редактор WordPress — це система управління вмістом сайту (CMS) з відкритим вихідним кодом, яка розповсюджується під ліцензією GNU GPL версії 2. Написана на мові програмування РHР, в якості бази даних використовує MySQL. Сфера застосування — від блогів до досить складних новинних ресурсів і навіть інтернетмагазинів. Вбудована система «тем» і «плагінів» разом з вдалою архітектурою дозволяє конструювати практично будь-які проекти. WordPress забезпечує комфортний і нетрудомісткий процес розробки сайту.

Переваги:

1. Безкоштовність. WordPress — це безкоштовна система. Для новачка, який хоче створити свій блог або невеликий проект, це важливий аргумент і величезна перевага.

2. Популярність. WordPress — найпопулярніша в світі система керування вмістом сайту. Більше 58 мільйонів сайтів в світі працюють на WordPress. Більш як 297 мільйонів людей переглядають щомісяця 2,5 мільярда сторінок на WordPress. Кожен 7-ий сайт в світі створено і працює на WordPress.

3. Простота установки і використання. Весь процес установки займає не більше 5ти хвилин, ідля цього не потрібно бути програмістом, розбиратися в коді і технічних нюансах. Розробники постаралися зробити систему максимально простою і доброзичливою до користувача, щоб в ній змогли швидко розібратися навіть новачки.

Можливості:

— надійність ібезпека системи від взломів;

— підтримка віджетів і соціальних плагінів для поліпшення читабельності і відвідуваності вашого ресурсу.

## **3.5.МоварозміткиCSS**

15

Мова розмітки CSS (англ. Cascading Style Sheets - каскадні таблиці стилів) формальна мова опису зовнішнього вигляду документа, написаного з використанням мови розмітки. CSS використовується для задання кольорів, шрифтів, розташування окремих блоків і інших аспектів представлення зовнішнього вигляду на веб-сторінках.

Перевагами CSS є адаптивність, тобто при зміні перегляду вмісту сторінки на різних пристроях, будь то смартфон чи ноутбук, інформаці нікуди не зникне і буде коректно відображатися на ерані; зменшення часу завантаження сторінок сайту за рахунок перенесення правил представлення даних в окремий CSS-файл, тобто браузер завантажує тільки структуру документа і дані, що зберігаються на сторінці, а представлення цих даних завантажується браузером тільки один раз і може бути закешоване; простота подальшої зміни дизайну передбачає просто правку CSS-файлу, а не кожної сторінки.

Проте, існують і певні недоліки. Серед них варто відзначити те, що в різних браузерах (особливо застарілих), різне відображення верстки, які по-різному інтерпретують одні й ті ж дані CSS. Також слід відмітити, що найпоширенішою необхідністю на практиці виправляти не тільки один CSS-файл, але і теги HTML, які пов'язані з селекторами CSS, що іноді зводить нанівець простоту застосування єдиних файлів стилів і значно збільшує час редагування та тестування.

## 3.6. Мова розмітки **HTML**

Для відображення результату роботи методів, що реалізують алгоритм системи обліку природних ресурсів Закарпатського регіону було створено Web-сторінку, написану на HTML (англ. HyperText Markup Language — мова розмітки гіпертекстових документів) —стандартнамова розмітки веб-сторінок в інтернеті.

Мова розмітки HTML впроваджує засоби для:

— створення структурованого документа, розбитого на: заголовки, абзаци, списки, таблиці, цитати та інше у вигляді тегів;

— створення інтерактивних форм;

— включення зображень, звуку, відео та анімації.

Розмітка в HTML складається з: тегів, базових типів даних, символьних мнемонік та декларації типу документа.

Для перегляду HTML-розмітки документа можна використовувати будь-який текстовий редактор. Для перегляду документу, створеного за правилами HTMLрозмітки, використовується браузер.

# **4.ОПИСПРОГРАМНОЇРЕАЛІЗАЦІЇСИСТЕМИ**

## **4.1.Загальна структура системи**

Система реалізована у вигляді WEB-додатка з використанням програмного WEBсервера Араche(Орen Server) з модулями підтримки мови програмування РHР і об'єктно-реляційної системою управління базами даних (СУБД) MySQL Server. Для додання інтерактивності WEB-сторінок застосовувався об'єктно-орієнтована скриптова мова програмування JаvаScriрt, для опису їхнього зовнішнього вигляду – каскаднамова таблицьCSSта мова розмітки HTML.

Використання при розробці WEB-додатку програмного WEB-сервера Араche(Орen Server) обумовлено тим, що ліцензійна угода даного програмного забезпечення не вимагає яких-небудь виплат правовласнику, а також наявністю у даного програмного продукту наступних механізмів безпеки:

— обмеження доступудо певнихдиректорій абофайлів;

— механізм авторизації користувачів для доступу до директорії за методом HTTР-авторизації;

— обмеження доступу до певних директорій або всьому серверу, засноване на IР-адресахкористувачів;

— заборона доступу до певних типів файлів для всіх або частини користувачів, наприклад, заборона доступу до конфігураційнимфайлів іфайлів баз даних.

Також важливим є і той факт, що Араche є кросплатформним програмним забезпеченням, що підтримує такі операційні системи як Linuх, BSD, Mаc ОS, Micrоsоft Windows, Novell NetWare, BeOS.

Архітектура роботи програмного продуктуприведена на рисунку 4.1.

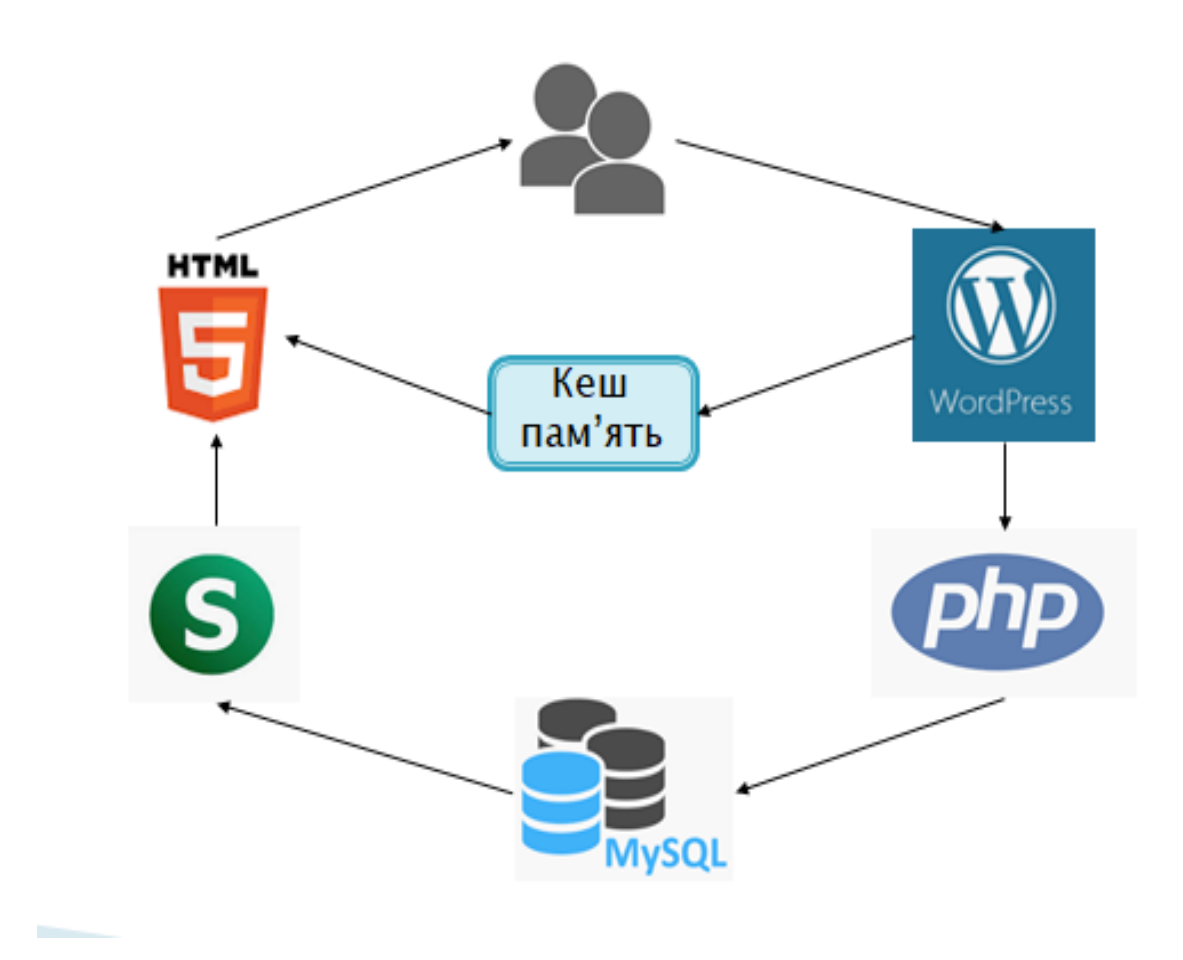

Рисунок 4.1 – Архітектура роботи WEB-додатку

Користувач за допомогою WEB-браузера виконує запит до сайту. При запиті до сторінки сайту відбувається звернення до системи вмісту сайту, яка підгружає всі необхідні файли та скрипти. Далі відбувається взаємодія з СУБД: WEB-сервер посилає СУБДзапит,запит обробляється,СУБДпосилаєWEB-серверу відповідь.

Через протокол TCР/IР WEB-сервер запускає інтерпретатор РHР для виконання скрипта. При зверненні до серверу по відповідній адресі виконується код файлу indeх.рhр, який розміщений в кореневому каталозі і відображається вже користувачу в браузері, як HTML-сторінка із всіма стилями, які були описані в файлах мови розмітки CSS.

## **4.2.Описбазиданих**

Все наповнення сторінок, а також інформація про екологічний стан по Закарпатській областізберігається в внутрішній базі даних. Концептуальна модель бази даних має наступний вигляд, крім таблиць, які формують функціональність системи Wоrdрress(рисунок 4.2).

База складається з наступних таблиць: "waterbalance" — містить інформацію про середній багаторічний водний баланс, "microbiolog" — значення якості питної води за мікробіологічними показниками з централізованих водопроводів, "prognozresurs" інформація про прогнозні ресурси підземних вод, "skudzabr" — міститься інформація щодо скидання забруднюючих речовин у поверхневі водні об'єкти, "vodopostach" інформація щодо водопостачання та водовідведення у різних, за типом, населених пунктах, "zahpokrasch"— інформація, що стосується заходів, які відбуваються в певномумісці, та коштахщо були виділені на них, а такожтаблиці, якізберігають стан та вміст сторінок сайту CMS Wordpress.

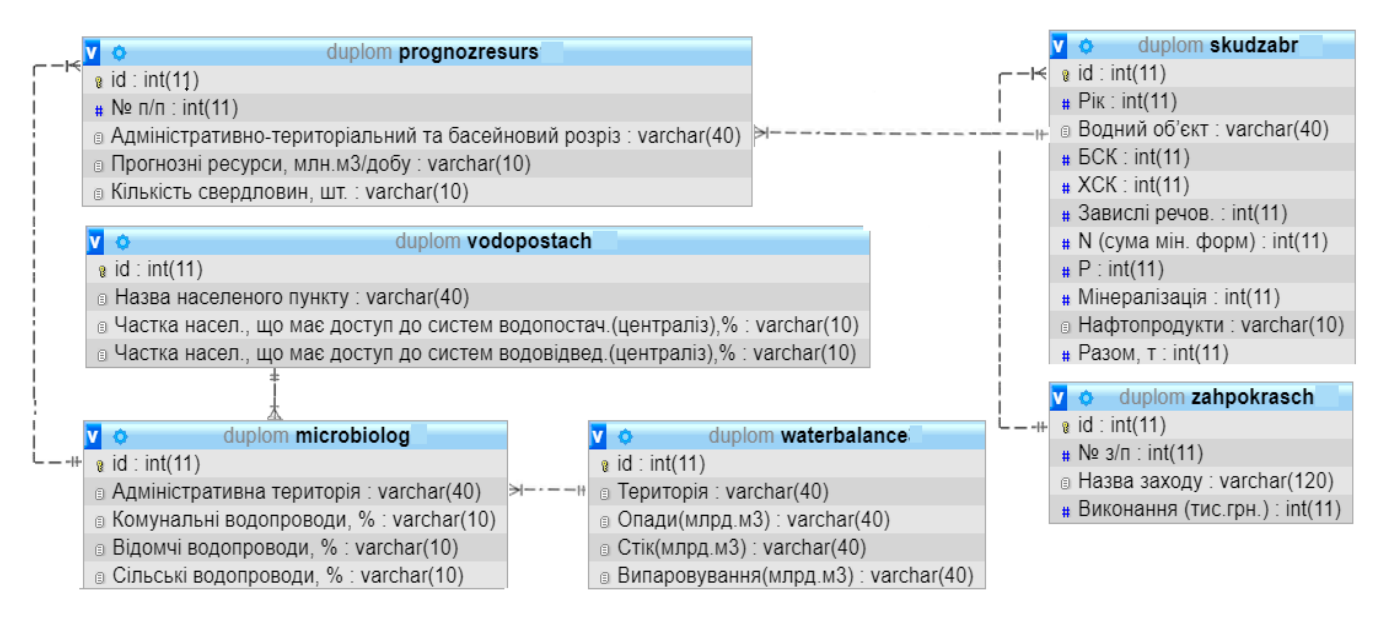

Рисунок 4.2 –Концептуальнамодель БД

Структура таблиці" waterbalance "представлена наступним чином (таблиця 4.1):

Таблиця 4.1. Структура таблиці " waterbalance "

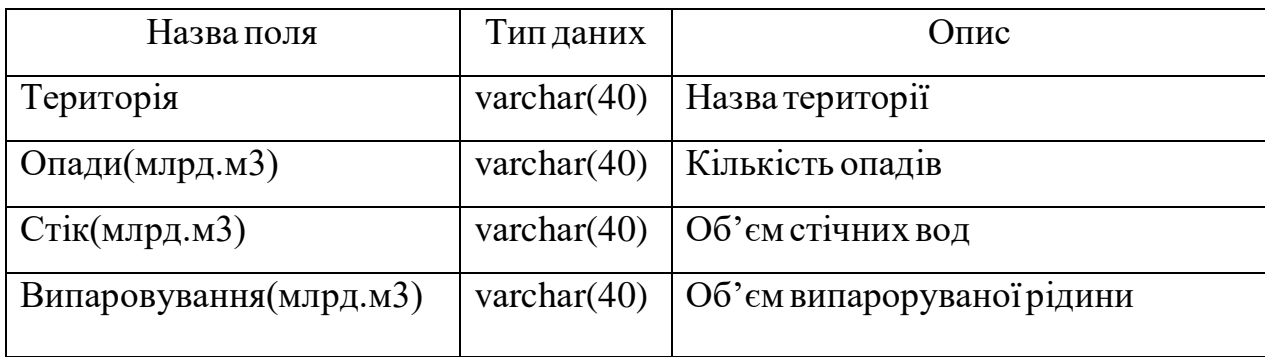

Таблиця складається з таких полів, як територія, опади, стік і випаровування вод на території регіонущо досліджується, а саме Закарпатської області.

Таблиця "microbiolog" містить інформацію щодо якості питної води, яка постачається водопроводомпо адміністративнимтериторіям (таблиця 4.2).

Таблиця 4.2. Структура таблиці "microbiolog"

Т

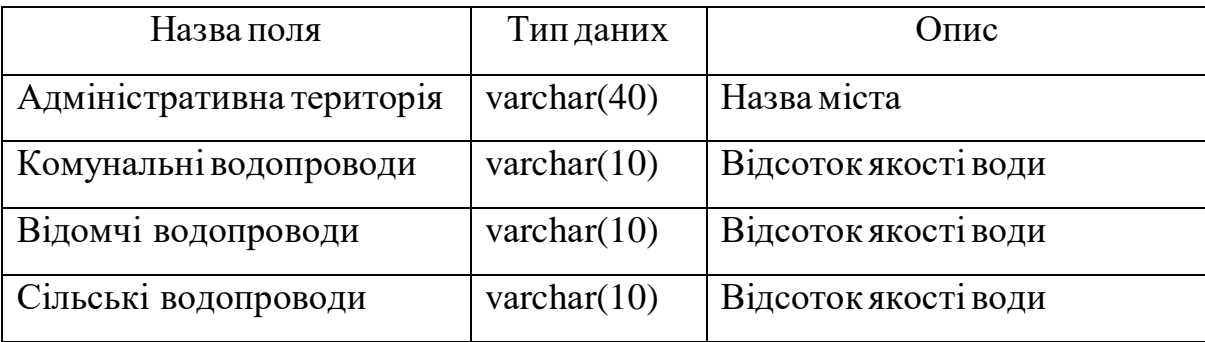

Таблиця " prognozresurs " відображає прогнозовану швидкість відновлення підземних вод (таблиця 4.3).

Таблиця 4.3. Структура таблиці " prognozresurs "

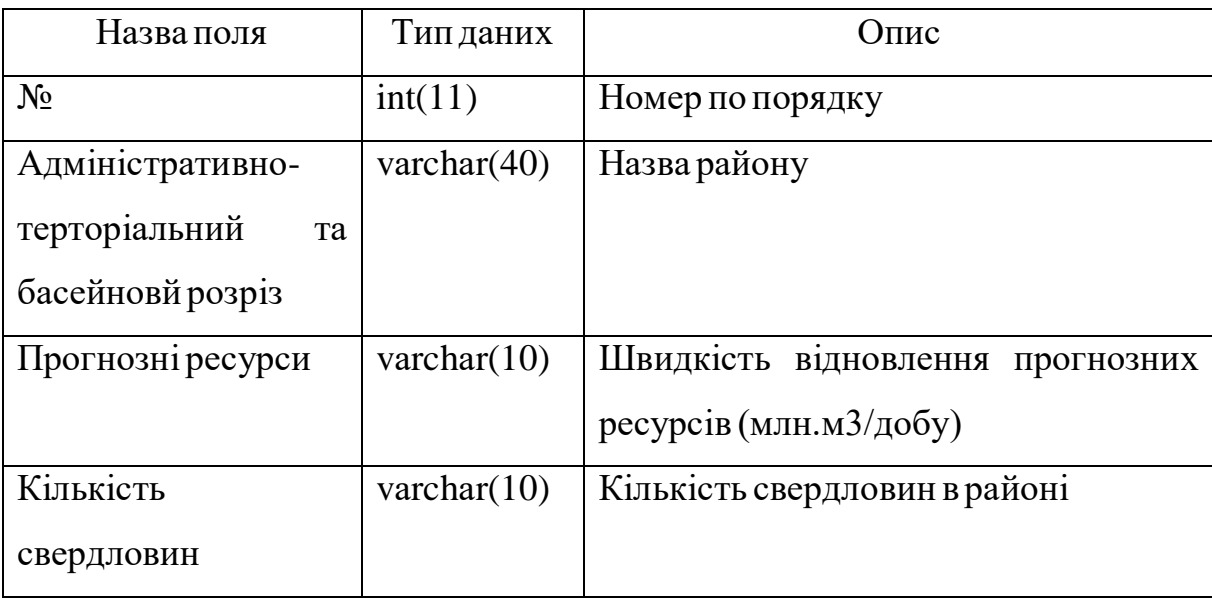

В таблиці " vodopostach " відображається частка населення, що має доступ до системи водовідведення та водопостачання (таблиця 4.4).

Таблиця 4.4. Структура таблиці" vodopostach"

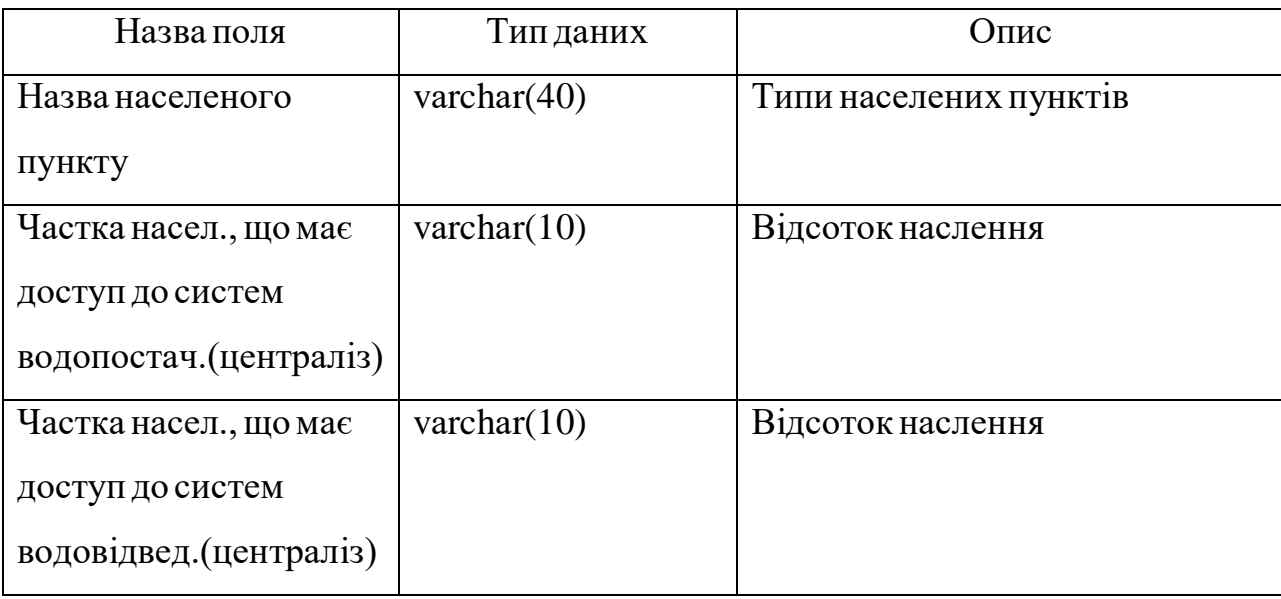

Таблиця " skudzabr " відображає інформацію по шкідливим речовинам, що викидаються у водніоб'єкти (таблиця 4.5).

Таблиця 4.5. Структура таблиці" skudzabr"

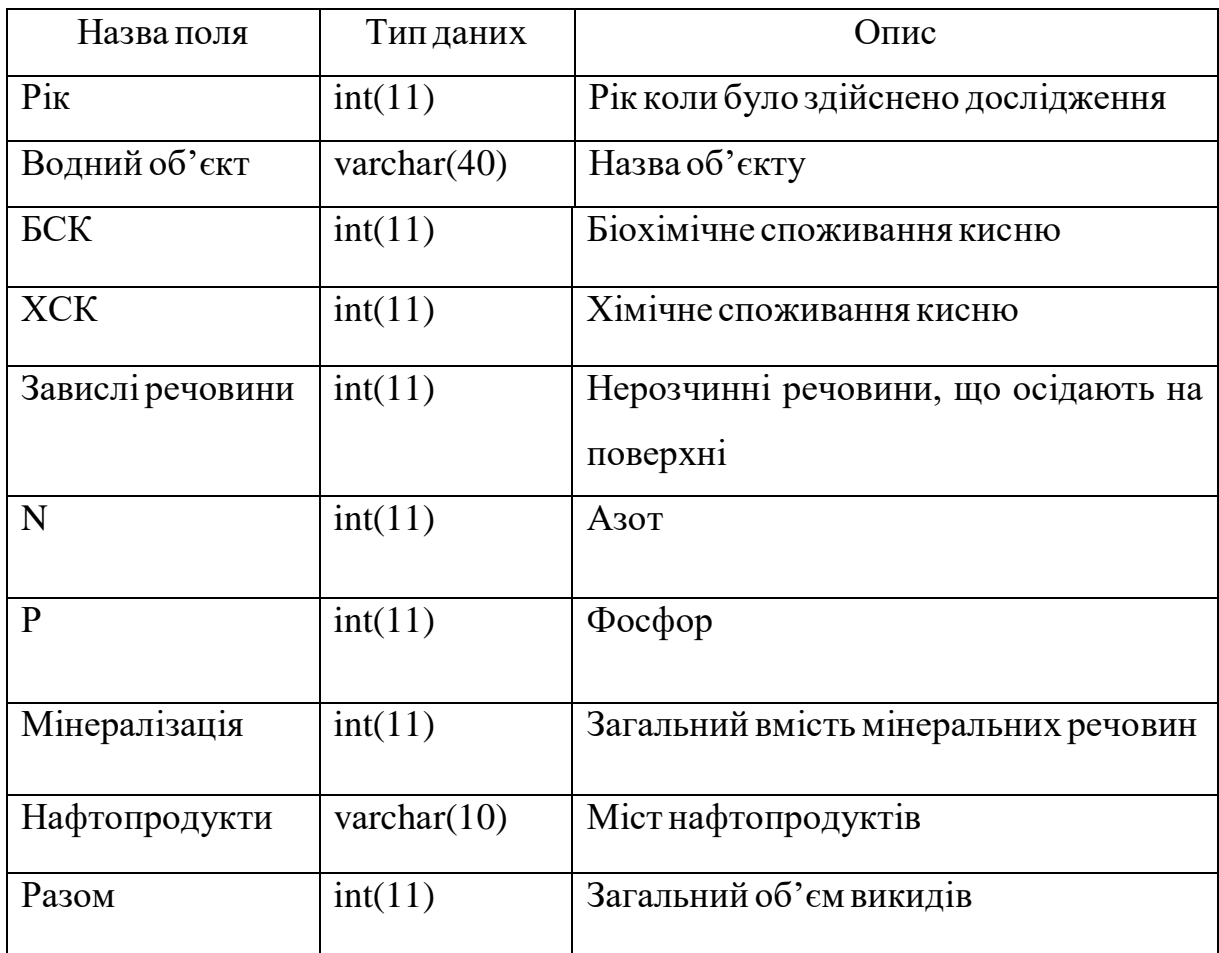

Таблиця " zahpokrasch" відображає інформацію, що стосується заходів, які відбуваються впевномумісці, та коштахщо були виділеніна них.(таблиця 4.6).

Таблиця 4.6. Структура таблиці" zahpokrasch"

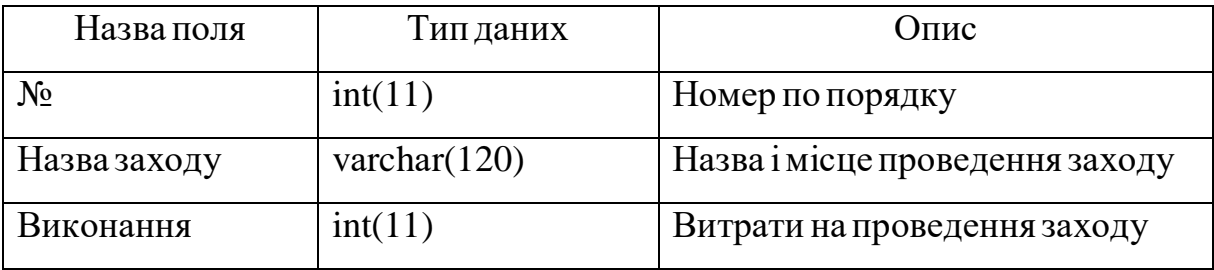

Всіманіпуляціїз таблицями будуть відображатися на сайті.

# **5.МЕТОДИКАРОБОТИКОРИСТУВАЧА**

## **5.1.Інсталяціяпрограмного забезпеченнята системнівимоги**

Для нормальної роботи програмного забезпечення необхідне виконання наступнихмінімальних системних вимог:

1. Операційна системаWindоws/ХР/7/8/10.

2. Об'ємоперативноїпам'яті(RАM) – 1 ГБ.

3. Об'ємпостійної пам'яті:64 ГБ.

На комп'ютері повинне бути встановлене наступне програмне забезпечення.

1. Редактор кодуSublime3/Nоteраd++/Cоdа .

2. ОрenServer 5.2.9 з встановленимпакетом Араche 2.2 таMySQL5.1.

3. Інтернет браузер:GооgleChrоme/Орerа/Mоzilа Firefох.

## **5.2.Сценарійроботикористувачаз системою**

Так як робота в системі передбачає адміністрування, було розроблено як користувацький, так і адміністраторський модуль.

### **5.2.1Сценарійроботизмодулемкористувача системи**

Для запуску програми, користувач повинен ввести в інтернет браузері адресу до веб-додатку. Оскільки програмне забезпечення було розроблене на локальній машині користувач повинен ввести такуадресу: httр://dyрlоm/ або скорочено[—dyрlоm/](http://duplom/)**.**

Після цього користувачеві у вікні браузера виведеться головна сторінка вебдодатку (рисунок 5.1). Головна сторінка умовно поділена на 2 блоки: верхній — блок меню, нижній— блок відображення інформації.

Натискаючи на той чи інший розділменю можна отримати тематичну інформацію по природнімресурсамЗакарпатської області.

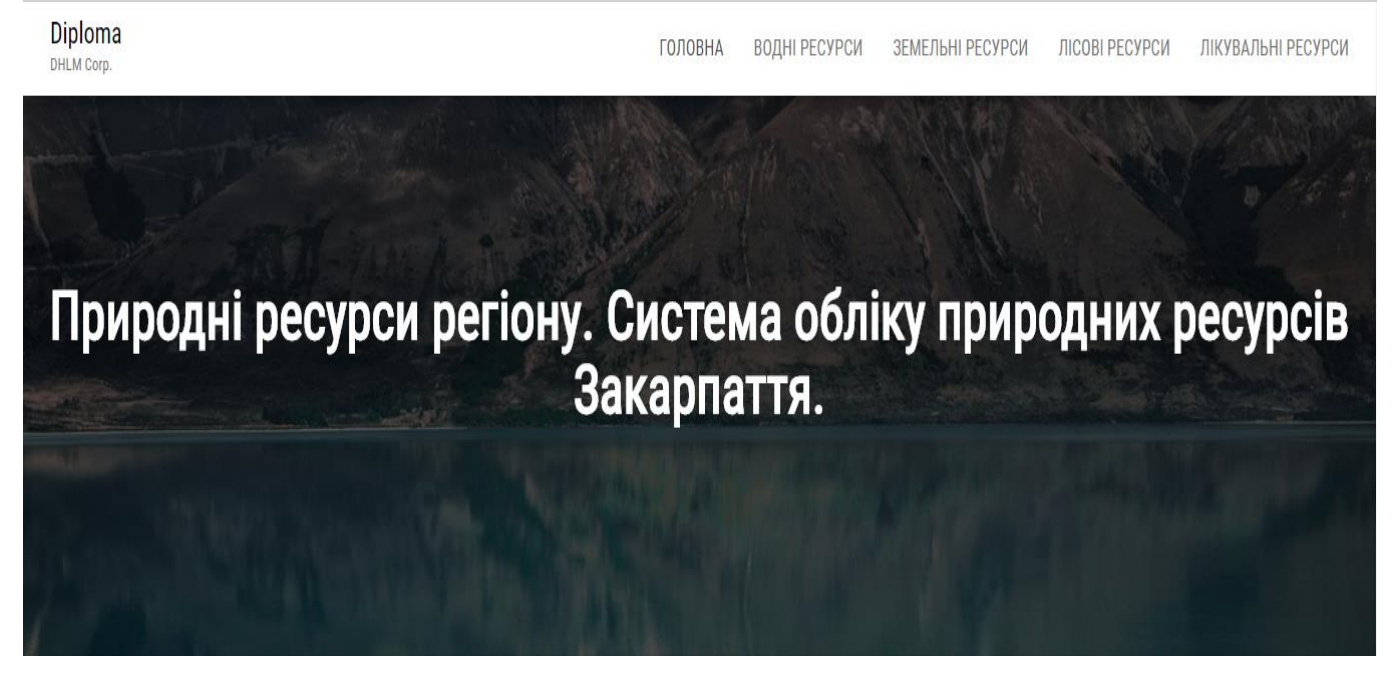

Рисунок 5.1 –Головна сторінка програми

При наведенні курсору мишки на будь-який пункт меню назва буде змінювати колір та відображатиме підказки.

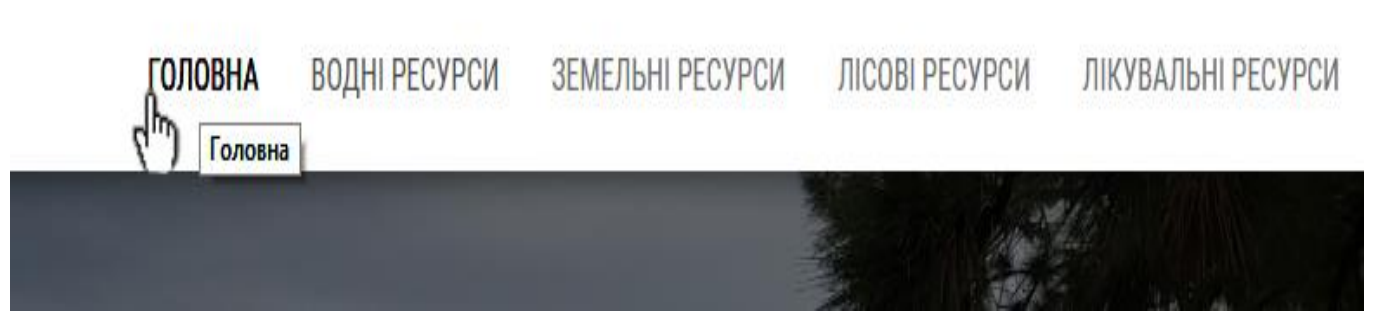

Рисунок 5.2 – Активна сторінка

При натисканні на будь-який пункт меню, його колір буде змінюватись на чорний, що буде показувати користувачу,що він перебуває на активній сторінці(рисунок 5.2).

При натисканні користувачем на пункт меню "Водні ресурси" користувачу буде відображено текстову, табличну та графічну інформацію (рисунок 5.3).

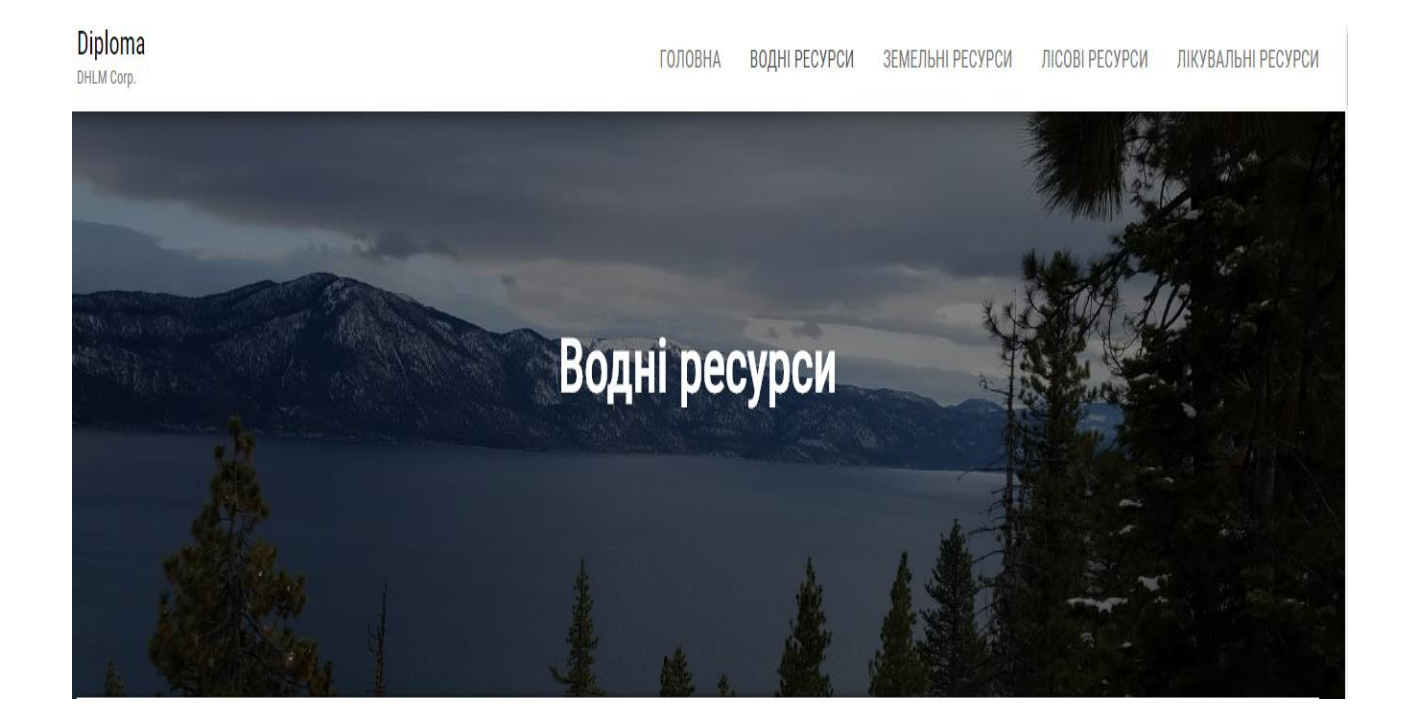

Рисунок 5.3 – Пункт меню "Водні ресурси"

Інформація представлена користувачу таким чином, що він має змогу послідовного ознайомлення з нею. Тобто, щоб переглянуті всі розділи, що містить сторінка "Водні ресурси" достатньо повзунок або колесо мишки прокручувати вниз. Перше з чим зіштовхнеться користувач, який перейде на сторінку "Водні ресурси" тематичне зображення з заголовком. Після чого користувач зможе спускаючись нижче спостерігати перші пункти даної тематики "Загальна характеристика" та ―Водозабезпеченність території області‖. В наведених пунктах користувач зможе отримати текстову інформацію про водні ресурси Закарпаття та забезпеченість регіону водними ресурсами. Всі ключові слова та цифри виділено курсивом та жирним шрифтом, для полегшеного прийняття користувачу інформацією(рисунок 5.4).

Наступним пунктом є "Структура використання свіжої води за видами потреб у 2018 році", який містить інформацію у вигляді кругової діаграми, де інформацію подана у відсотковомуспіввідношенні.(рисунок 5.5).

#### Загальна характеристика

Закарпатська область - один із найбільш забезпечених водними ресурсами регіонів України.

Річки Закарпатської області розміщені і належать до басейну однієї з найбільших приток Дунаю - річки **Тиса**, яка є основною водною артерією області. Всі річки беруть свій початок у високогірній частині Карпат. Водний режим річок є дуже змінним. Він залежить від погодно-кліматичних умов і тісно пов'язаний зі станом лісів Українських Карпат

Середній багаторічний стік, який формується в межах області, становить близько 7040 млн. м<sup>3</sup> на рік. Разом з транзитним, що надходить з суміжних територій, поверхневий стік річок області становить, відповідно 13440 та 10780 млн. м<sup>3</sup> за рік.

#### Водозабезпеченість території області

Територія області заповнена густою мережею рік. Середня густина річкової сітки - 1,7км/км<sup>2</sup>. Всього в області протікає 9426 <mark>рік</mark> сумарною довжиною 19723км. Загальна довжина 155-ти рік, кожна з яких довша 10-ти км, становить 3,43тис. км. З них річки Тиса, Боржава, Латориця та Уж мають довжину більше 100 км кожна.

Загальна протяжність річки Тиса - 967 км, з них в межах України - 262 км. На території області вона приймає праві притоки: річки Косовська, Тересва, Теребля, Ріка, Боржава

На території області наявні 698 водних об'єктів в тому числі - 9 водосховищ комплексного призначення, 645 ставків, 44 озера. Найбільшим є Синевирське озеро з площею близько 7 га, середньою глибиною 15-16 м. Воно розташоване на висоті 989 м над рівнем моря.

Прогнозні ресурси питних підземних вод в області за даними Закарпатської геологорозвідувальної експедиції становлять 1,1093 млн. м<sup>3</sup>/добу. В цілому цих ресурсів достатньо для задоволення потреб населення в питній воді, але вони розповсюджені дуже нерівномірно

Рисунок 5.4 – Пункти "Загальна характеристика" та "Водозабезпеченність території області"

# Структура використання свіжої води за видами потреб у 2018 році, %

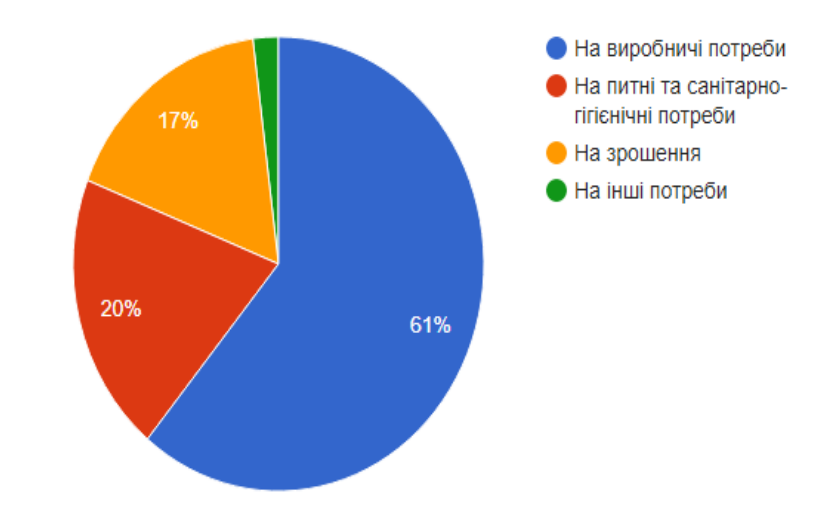

Рисунок 5.5 –Карта пориву ґрунтів Закарпатськоїобласті

Наступні два пункти відображають середній багаторічний водний баланс Закарпаття, порівняно з Україною, та карта оцінки якості поверхневих вод даного регіону(рисунок 5.6 та 5.7).

## Середній багаторічний водний баланс Закарпаття та України

Загальний стік західних областей складає понад 35% стоку всіх рік України, а половина з нього припадає на річки Закарпаття, хоча його площа становить лише 2,1% площі держави.

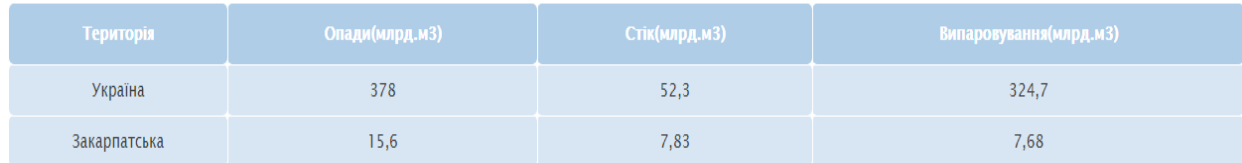

## Рисунок 5.6 –Середній багаторічний водний баланс Закарпаття та України

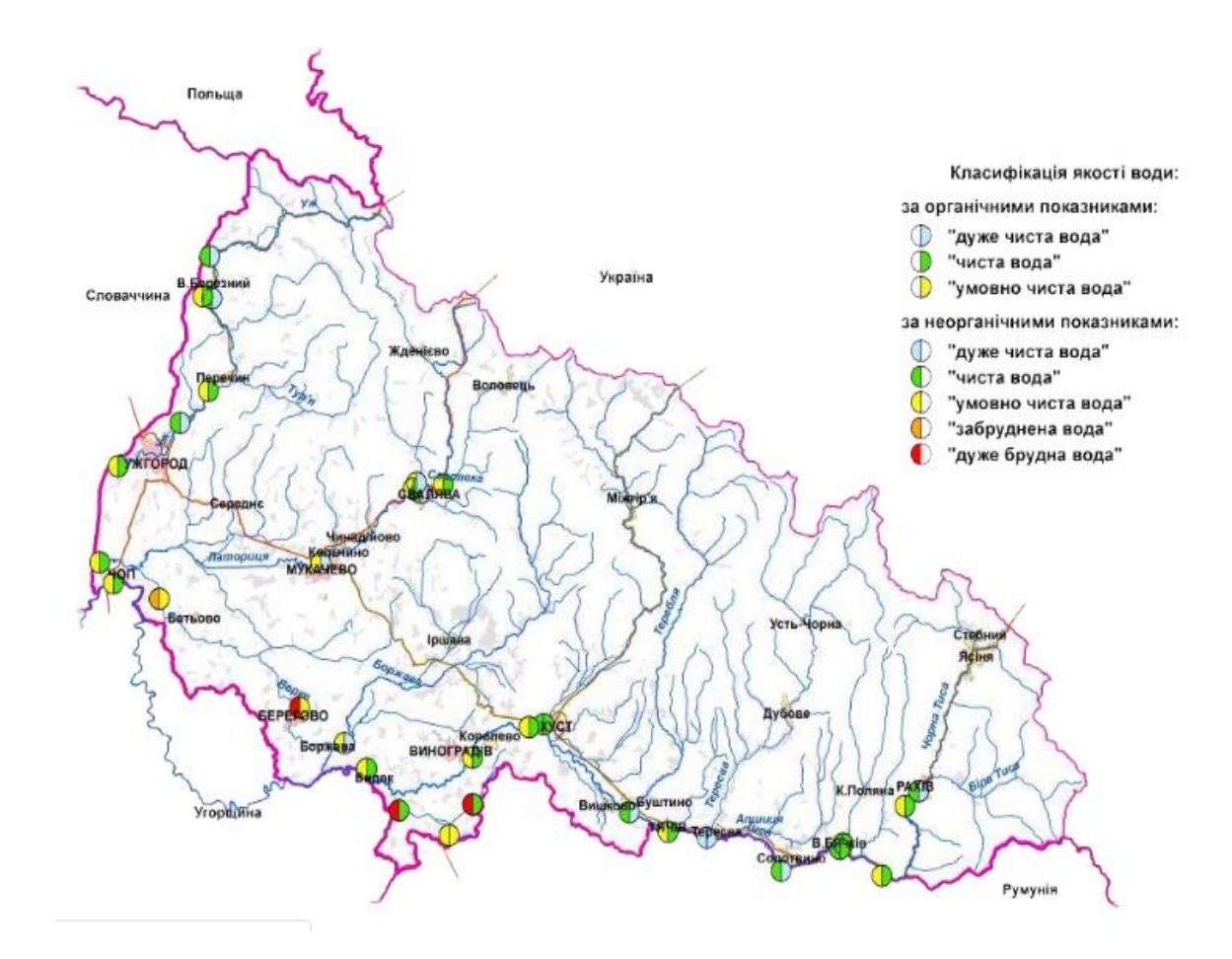

Рисунок 5.7 –Карта оцінки якостіповерхневих вод

Важливим показником стану вод є якість питної води, яку споживає населення. Тому наступним пунктом було відображено таблицю якості питної води за мікробіологічними показниками з центральних водопроводів, а саме: комунальних, відомчих та сільських за 2018 рік по всіх районах Закарпатської області. Табличні дані беруться з бази даних, для зручності розуміння комірки з назвами заголовків мають темніше оформлення та білий колір шрифту. При наведенні на будь-яку комірку вона підсвічується (рисунок 5.8).

Якість питної води за мікробіологічними показниками з централізованих водопроводів у 2018 році

| Адміністративна територія | Комунальні водопроводи, % | Відомчі водопроводи, %   | Сільські водопроводи, %  |
|---------------------------|---------------------------|--------------------------|--------------------------|
| Іршавський                | 1,0                       | $\mathbf{0}$             | 16,7                     |
| Берегівський              | 0,8                       | $\overline{\phantom{a}}$ | 10,0                     |
| В. Березнянський          | 7,7                       | $\mathbf 0$              | $\mathbf{0}$             |
| Виноградівський           | $\pmb{0}$                 | $\mathbf 0$              | $\overline{a}$           |
| Воловецький               | 10,1                      | 2,9                      | $\overline{\phantom{a}}$ |
| Всього по області:        | 6,2                       | 5,9                      | 7,8                      |
| м. Мукачево               | 0,7                       | $\mathbf{0}$             |                          |
| м. Ужгород                | 8,0                       | ٠                        | $\blacksquare$           |
| Міжгірський               | 12,2                      |                          |                          |
| Мукачівський              | $\blacksquare$            | $\mathbf{0}$             | 3,3                      |
| Перечинський              | 10,4                      | $\blacksquare$           | $\sim$                   |
| Рахівський                | $\mathbf{0}$              | 7,3                      |                          |
| Свалявський               | 3,5                       | $\mathbf{0}$             | 7,5                      |
| Ужгородський              | 12,5                      | 5,3                      | 15,2                     |
| Хустський                 | 7,3                       | 5,0                      | 5,3                      |

\*Відсоток проб. що не відповідають діючим вимогам

Рисунок 5.8 – Таблиця з показниками якостіпитної води

Як бачимо, не всі комірки мають числове значення, це характеризує тойфакт, що в певних районах відсутні водопроводи, так як регіон розташований на гірнистій місцевості.

Наступний пункт дає користувачу, після всієї попередньо отриманої інформації, отримати дані про прогнозні ресурси підземних вод, де також вказана кількість свердловин по районах, які добувають водні ресурси для споживаннямнаселення.

Такождля підведення певного підсуму, всідані було просумовано (рисунок 5.9).

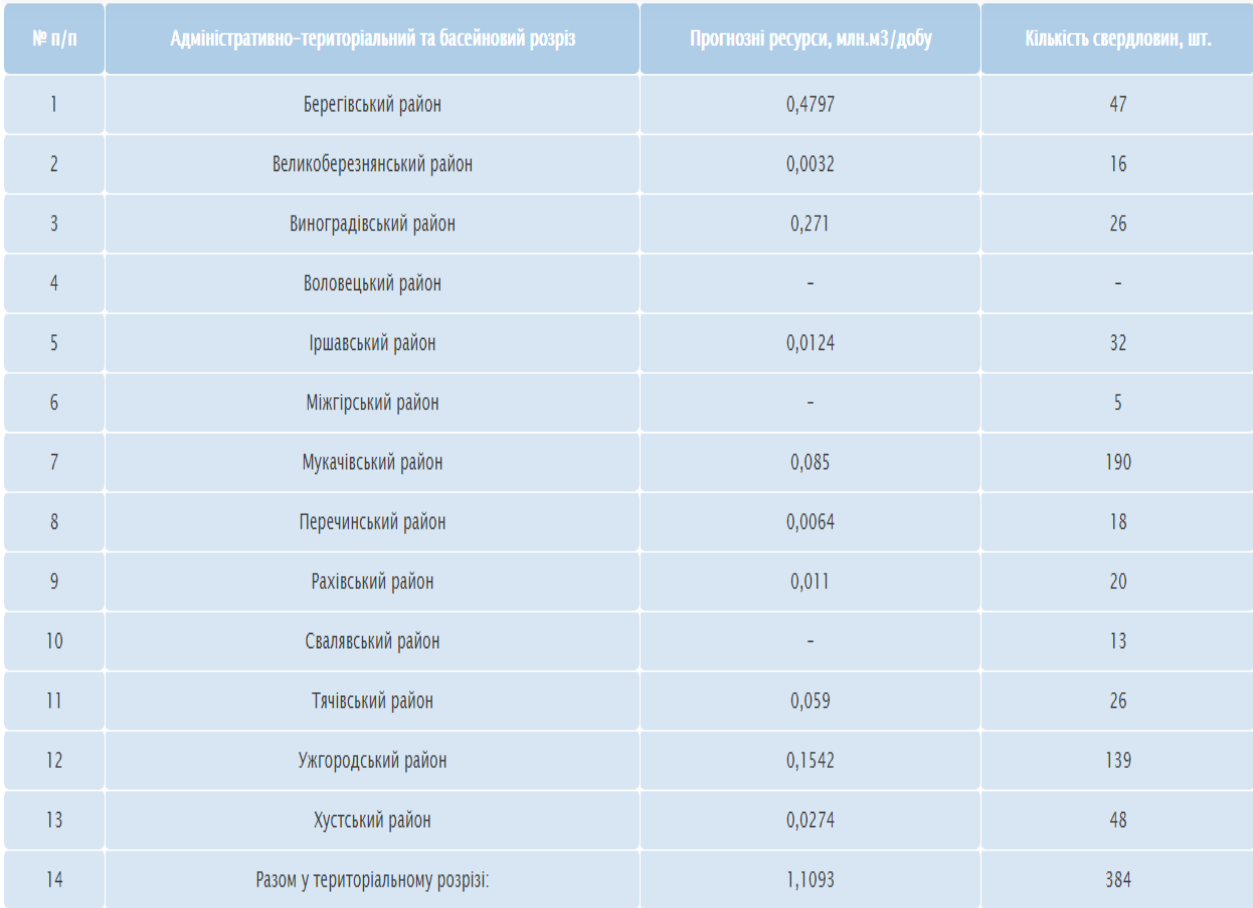

### Рисунок 5.9 – Прогнозні ресурси підземних вод у 2018 році

В Закарпатській паралельно використанню вод, здійснюєть скидання забруднення стічних вод, тому було вирішено відобразити таку інформацію у вигляді графіка.

Тому, наступний пункт має назву "Стан водокористування в Закарпатській області", в якому йде графічне порівняння двох даних, протягом останніх 30 років (рисунок 5.10).

При наведенніна певний рік, користувачу відображається допоміжна інформація.

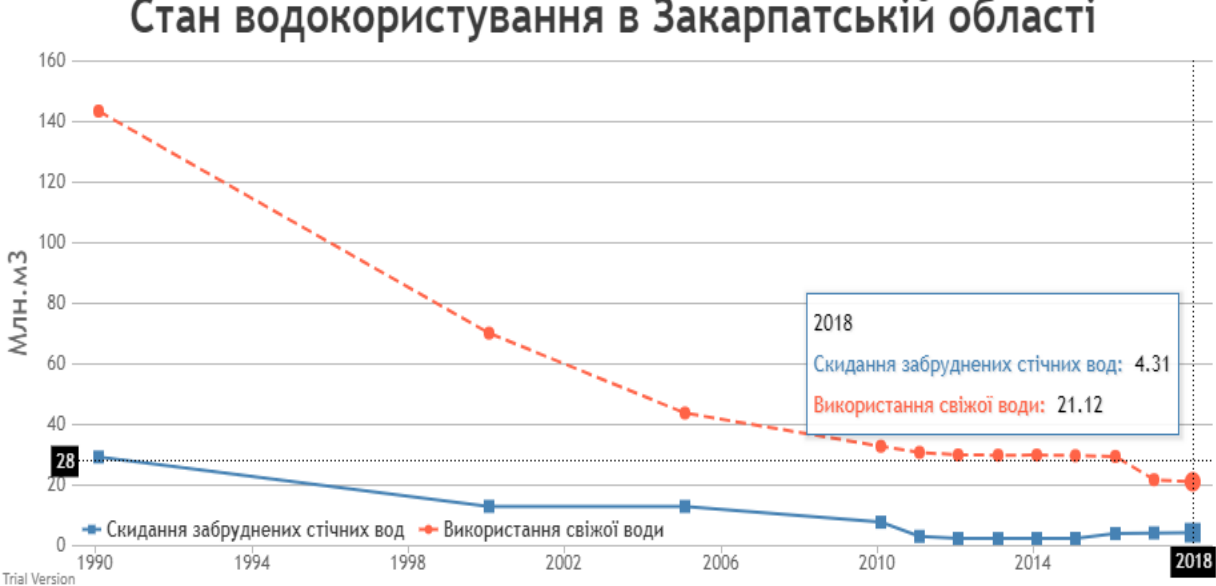

Стан водокористування в Закарпатській області

Рисунок 5.10 –Стан водокористування в Закарпатській області

Так як на попередньому рисунку було згадано забруднення стічних вод, можна припустити, що наступний пункт буде містти інформацію про скидання забруднюючих речовин у поверхневі водні об'єкти (рисунок 5.10).

## Скидання забруднюючих речовин у поверхневі водні об'єкти, тон/рік

На території області нараховується 175 суб'єктів господарювання, які здійснюють скиди зворотних вод у поверхневі водойми після очистки на очисних спорудах механічної та біологічної очистки.

Спорудами механічної очистки обладнані в більшості підприємства харчової промисловості (переробка овочів та фруктів). Ряд підприємств обладнані очисними спорудами механічної та біологічної очистки, але скидів зворотних вод безпосередньо у поверхневі водойми не здійснюють. Всі автозаправні станції на території області обладнані очисними спорудами забруднених дощових стоків (брудовідстійниками та бензомаслоуловлювачами). На території частини АЗС встановлені також очисні споруди глибокої біологічної очистки господарсько-побутових стічних вод.

У 2018 році в поверхневі водойми області скинуто 3,857 млн. м3 недостатньо очищених та 0,379 млн. м3 неочищених стічних вод. Загальний об'єм скинутих у поверхневі водойми забруднених стічних вод становить 4,236 млн. м3, що на 5,16 % більше в порівнянні з 2017 роком. Частка забруднених (недостатньо очищених та неочищених) стічних вод в загальному скиді складає 11,74 %. Маса забруднюючих речовин, скинутих за 2018 рік у поверхневі водойми, становила 18,125 тис. тон(14,4 кг на одного мешканця області).

Рисунок 5.11 –Скидання забруднюючих речовин у поверхневі водні об'єкти

Далі, ми бачимо таблицю із узагальненням тієї інформації, що була подана у попередньому рисунку(рисунок 5.12).

\*БСК - біохімічне споживання кисню; ХСК - хімічне споживання кисню; Завислі речов. - нерозчинні речовини, що осідають на поверхі або на дно води; N - Азот; Р -Фосфор; Мінералізація - загальний вміст у воді мінеральних речовин (розчинених іонів, солей і колоїдів)

| <b>Pik</b> | Водний об'єкт | <b>FCK</b> | <b>XCK</b> | Завислі речов. | N (сума мін. форм) | $\mathbf{P}$ | <b>Мінералізація</b> | <b>Нафтопродукти</b> | Разом, т |
|------------|---------------|------------|------------|----------------|--------------------|--------------|----------------------|----------------------|----------|
| 2009       | р. Тиса       | 927        | 1605       | 764            | 571                | 93           | 15500                | 0,006                | 23494    |
| 2010       | р. Тиса       | 827        | 1494       | 817            | 510                | 108          | 16180                | $\mathbf 0$          | 24237    |
| 2011       | р. Тиса       | 679        | 1468       | 647            | 471                | 92           | 14940                | $\mathbf{0}$         | 22315    |
| 2013       | р. Тиса       | 554        | 1024       | 511            | 259                | 88           | 12750                | 0,001                | 18618    |
| 2014       | р. Тиса       | 477        | 993        | 478            | 236                | 76           | 12540                | $\mathbf{0}$         | 17994    |
| 2015       | р. Тиса       | 466        | 949        | 464            | 232                | 75           | 12310                | 0,003                | 17656    |
| 2016       | р. Тиса       | 467        | 1093       | 465            | 276                | 79           | 12510                | $\mathbf{0}$         | 18453    |
| 2017       | р. Тиса       | 464        | 1561       | 507            | 330                | 101          | 12880                | $\mathbf{0}$         | 19551    |
| 2018       | р. Тиса       | 420        | 1435       | 445            | 323                | 88           | 11980                | $\mathbf 0$          | 18125    |

Рисунок 5.12 – Табличнідані

Наступний пункт передбачає користувачу ознайомитись з основними забруднювачами водних об'єктів, розташування якихпозначено на карті(рисунок 5.13)

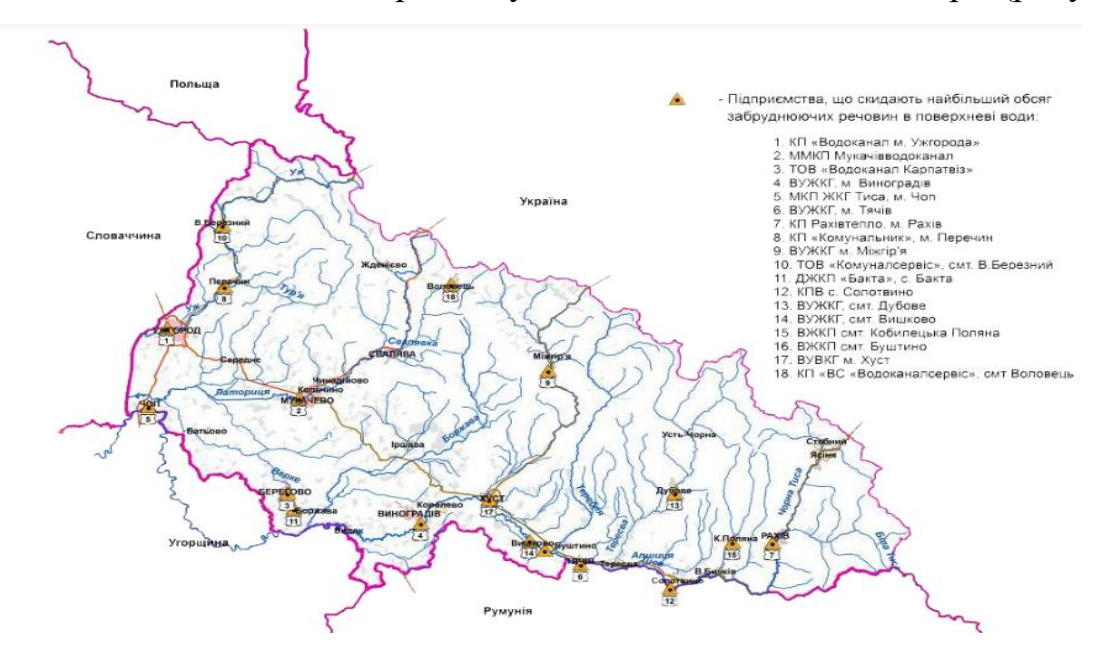

Рисунок 5.13 – Основні забруднювачі водних об'єктів

Наступний пункт несе інформацію про частку населення, що має доступ до водопостачання, та водовідведення, в залежності від типу населеного пункту в якому він проживає в Закарпатській області(рисунок 5.14).

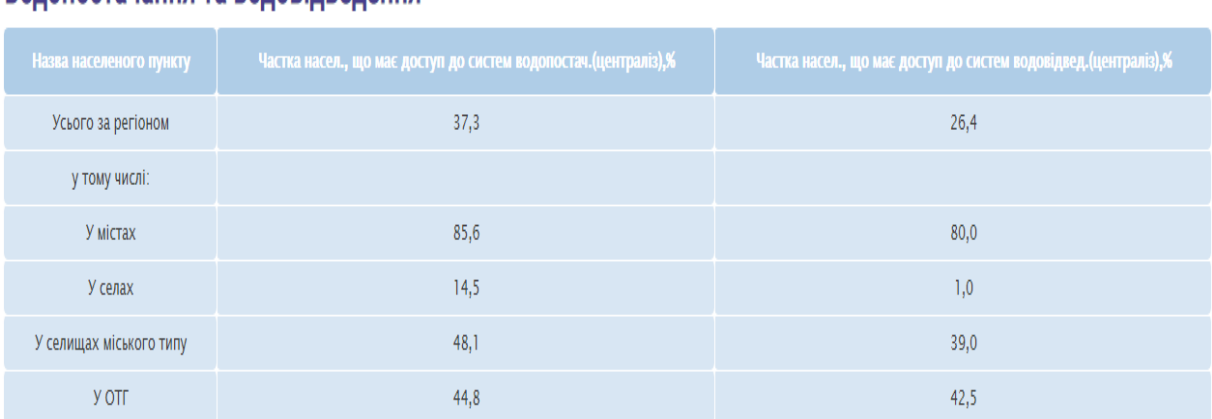

### Волопостачання та воловілвелення

Рисунок 5.14 – Основні забруднювачі водних об'єктів

На виконання вимог Закону України від 24 травня 2012 року №4836-VI "Про затвердження Загальнодержавної цільової програми розвитку водного господарства та екологічного оздоровлення басейну річки Тиса на період до 2021 року" розпорядженням голови Закарпатської обласної державної адміністрації від 07.03.2017 року № 107 "Про завдання щодо виконання у 2017 році заходів регіональної цільової програми розвитку водного господарства та екологічного оздоровлення басейну річки Тиса у Закарпатській області на 2013-2021 роки" було передбачено виконання протягом 2017 року заходів для створення безпечних умов життєдіяльності населення області, захисту населених пунктів, виробничих об'єктів від шкідливої дії вод, екологічного оздоровлення водних об'єктів та території на суму – 37,6 млн. грн. за рахунок коштів місцевих бюджетів.

Наступний пункт відображає які ж заходи були проведені в Закарпатському регіоні, та кошти, якібули витрачені на їх проведення (рисунок 5.15).

### Окрімцього, було вказано за якими напрямками були проведені роботи.

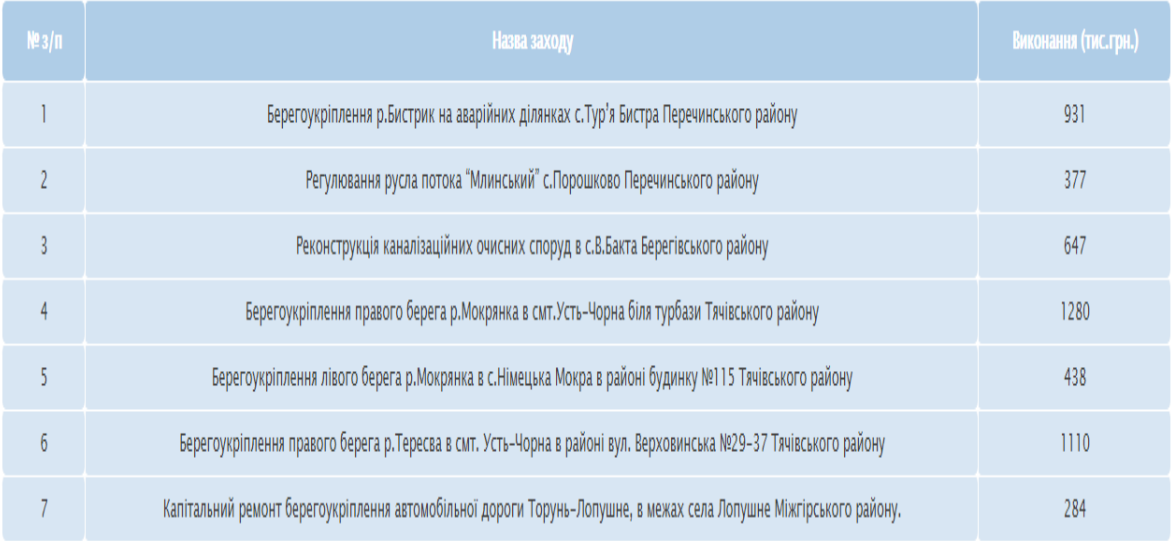

#### Роботи виконувались за такими напрямками:

1. Регулювання та відновлення русел малих річок та потічків: відрегульовано та відновлено русел малих річок та потічків протяжністю 12,4 км на суму 5,5 млн.грн.

2. Зведення берегоукріплень та протиерозійні заходи: виконано протиерозійних заходів та захист від підтоплення протяжністю 5,1 км вартістю 10,4 млн. грн.

3. Розчищення водовідвідних каналів на внутрігосподарських мережах та реконструкція інженерної інфраструктури: розчищено каналів внутрішньо-господарських меліоративних систем довжиною 16,9 км на суму 2,1 млн.грн.

4. Будівництво та реконструкція групових водопроводів, очисних споруд, магістральних водоводів: реконструйовано групових водопроводів довжиною 4,8 км загальною вартістю 15,4 млн. **TDH** 

Рисунок 5.15—Заходищодо покращення стану водних об'єктів

Яким би не було забруднення — воно несе шкоду екологічному стану планети. Забруднення буває різним, але якщо воно антропогенного походження, то суб'єкт поширення повинен нести відповідальність.

Щоб оцінити вплив та характер забруднення відповідно до ст.20 Закону України ―Про охорону навколишнього природного середовища‖ та з метою нормування надходжень державі коштів за порушення природоохоронного законодавства розроблено форму розрахунку штрафу за забруднення водних об'єктів (рисунок 5.16).

Розмір шкоди від забруднення вод визначається залежно від:

- радіуса території розповсюдження речовин;
- терміну розповсюдження;
- джерела забруднення;
- видузабруднення.

# Розрахунок вартості штрафу за викиди забруднюючих речовин в водні об'єкти

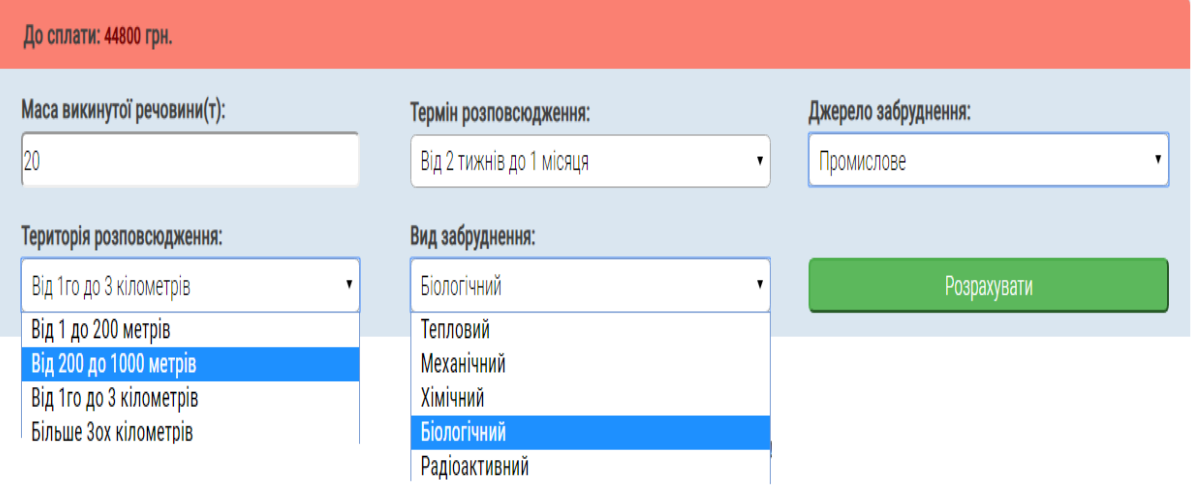

Рисунок 5.15 –Форма розрахункуштрафу

Передостанній пункт, який входить до обліку водних ресурсів несе дані про державні управління, що здійснюють контроль за станом водних об'єктів у Закарпатській області. Користувач має нагоду з допомогою Gооgle карти самостійно побачити мітки з коротким описом певного управління, та контактними даними (рисунок 5.16).

Інформаціє призначена як для звичайного ознайомлення, та усвідомлення який державний орган контроює в тому, чи іншому місті стан вод, так і для пересічного громадянина, котрий, помітивши якесь певне порушення закону, яке певним чином відноситься до водного законодавства,захоче сповістити потрібнірегулюючі органи.

Мітки на карті відрізняються кольором, для покращеного сприйняття інформації користувачем.

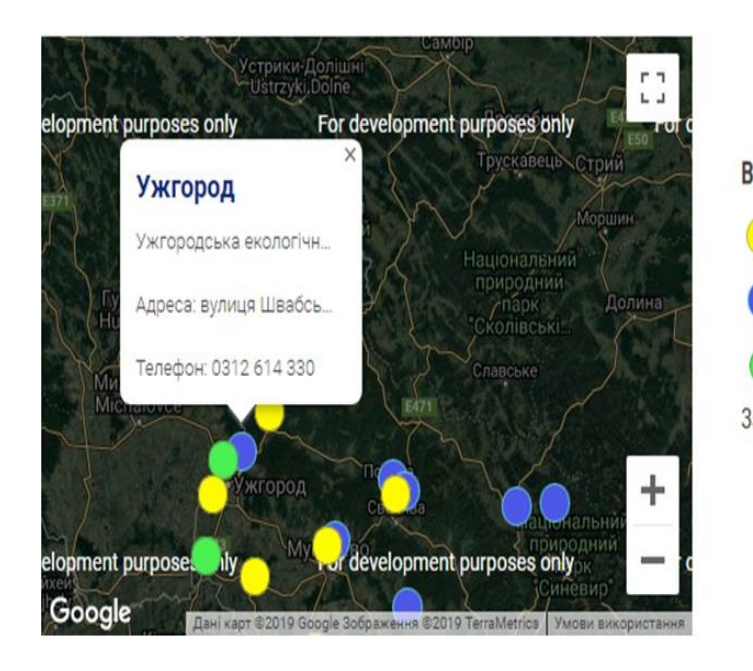

Відбір та аналіз проб поверхневих вод здійснювали: - Басейнове управління водних ресурсів річки Тиса - Державна екологічна інспекція у Закарпатській області - Головне управління Держсанепідемслужби України у Закарпатській області

Рисунок 5.16 – Gооgle карта

У кінці користувачу надається доступ до випадаючого списоку з посиланнями на сайти, з яких було досліджено та використано інформацію, яка знаходиться у вільному доступі. Документи, що містять статистику та дані по природним ресурсам Закарпатської областізібраніз офіційних сайтів. Всі файли знаходяться в одній папці та зберігаються на gооgle drive (рисунок 5.17). Їх можна переглянути або скачати архівом перейшовши за посиланням.

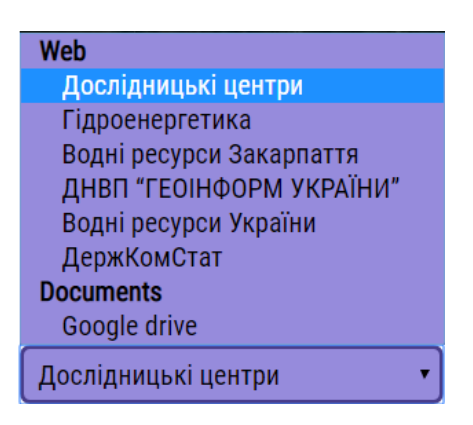

Рисунок 5.17 –Список використаних посилань та документів

# **5.2.2 Сценарій роботи користувача з модулем адміністратора системи**

Для запуску модулю адміністрування, користувач повинен ввести в інтернет браузері адресу до веб-додатку. Оскільки програмне забезпечення було розроблене на локальній машині користувач повинен ввести таку адресу: httр://dyрlоm/аdmin/ або скорочено—dyрlоm/аdmin/.

Після цього користувачеві у вікні браузера виведеться форма вводу імені та паролю користувача (рисунок 5.18).

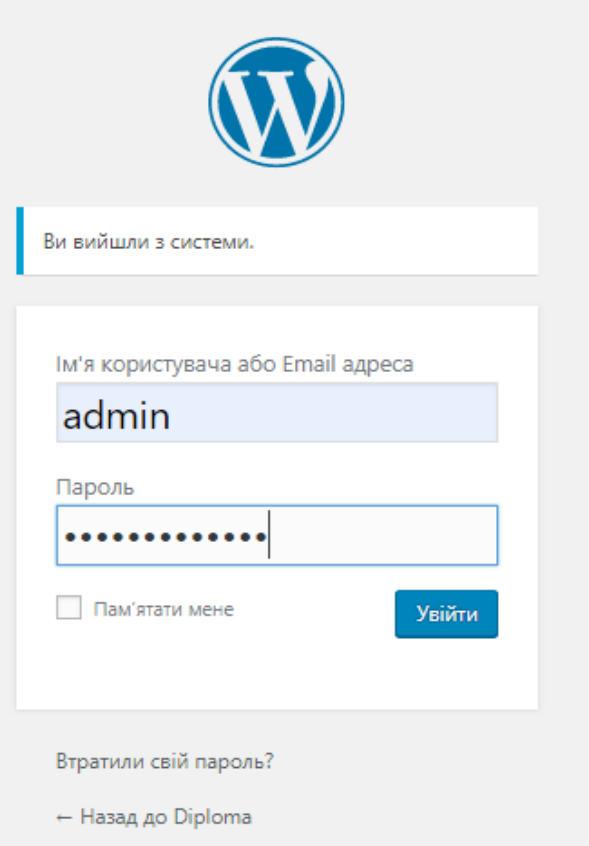

Рисунок 5.18 –Форма вводу імені та паролюадміністратора

Головна сторінка адміністраторського модулю веб-додатку умовно поділена на 3 блоки.

Верхній, що вказує на режим адміністратора, лівий блок (в якому розміщене меню) та блок допоміжних функцій (рисунок 5.19).

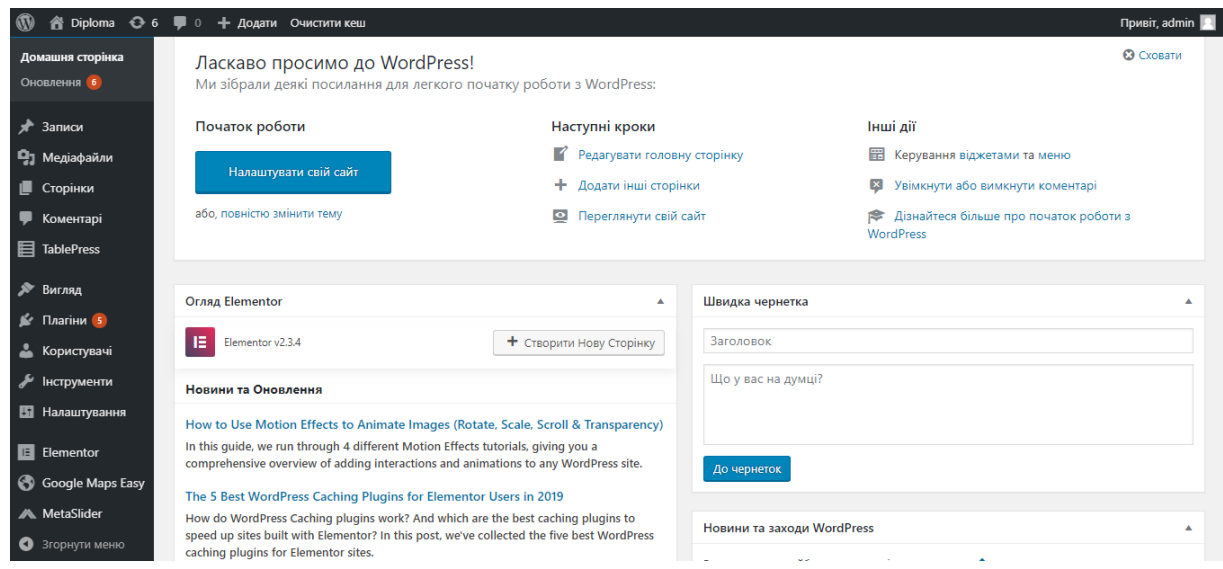

Рисунок 5.19 – Головна сторінкамодулю адміністрування системи

Головному адміністратору системи надається право додавання та видалення нових або існуючих адміністраторів, а також можливість їм задати перелік функцій адміністратора. Для створення, видалення або редагування сторінок сайту адміністратор повинен натиснути на пункт меню "Сторінки" та обрати чи продовжити роботузіснуючими сторінками, чи створити нову (рисунок 5.20).

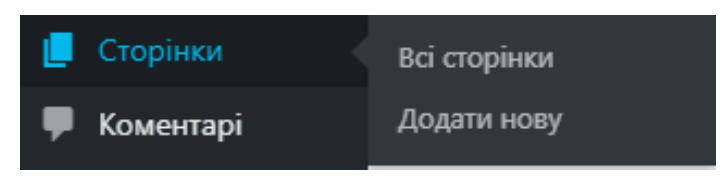

Рисунок 5.20 – Пункт меню "Сторінки"

Після натиснення пункту меню "Сторінки" користувачу з адміністраторськими правами відкриється вікно, де він зможе скористатись одним з перелічених можливих функції роботи зі сторінками (рисунок 5.21).

Як бачимо окрім сторіни водних ресурсів Закарпатського регіону, тут також присутні ііншіприродні ресурси.

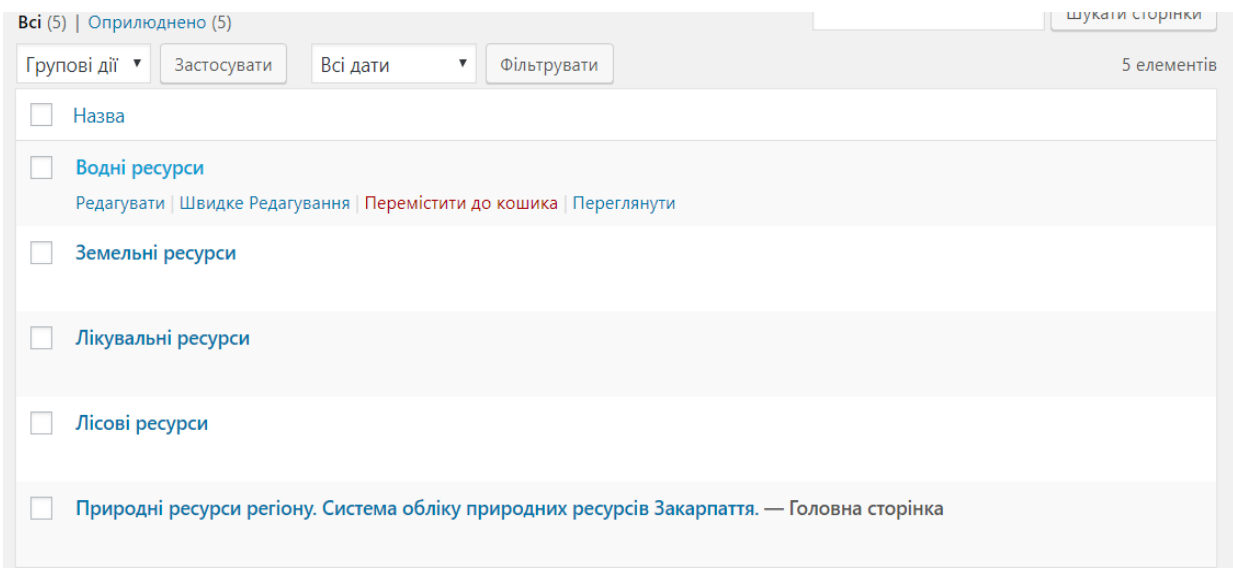

Рисунок 5.21 – Модуль роботи зі сторінками

Після натиснення на кнопку "Редагувати" відкриється форма редагування, якою можна користуватися трьома способами "Візуально", як "Текст" та використовуючи наперед встановлені плагіни для роботи з наповненням сайту (рисунок 5.22). Редагування в перших двох випадках може включати в себе допоміжні елементи, такі як теги, для зручного оформлення абожможна власноруч прописати всі теги.

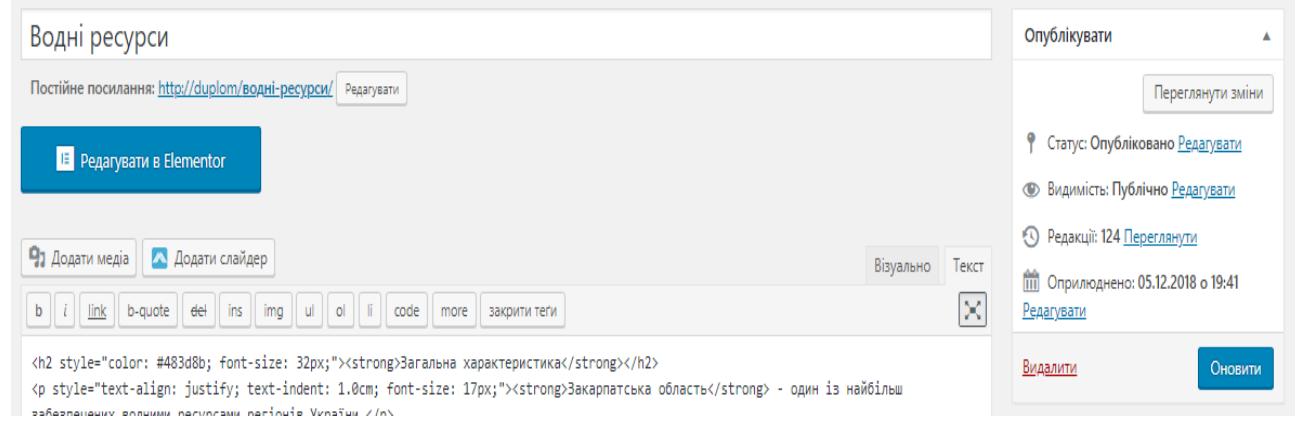

Рисунок 5.22 –Форма редагування сторінок

Для того щоб зберегти зміни необхідно на формі "Опублікувати", яка знаходиться в верхньому правому куті екрану натиснути на синю кнопку "Оновити" (рисунок 5.23).

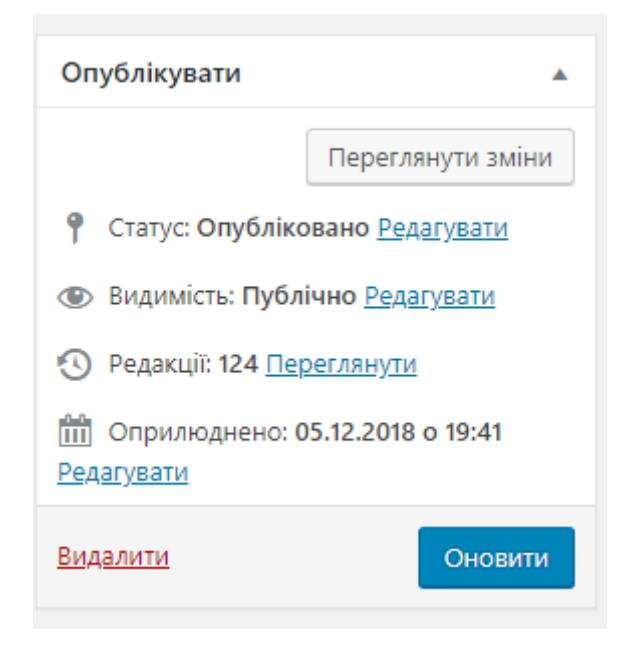

Рисунок 5.23 –Форма публікацій сторінок

Форма публікацій зберігає стан тільки що відредагованої сторінки та дані про попередні зміни, а також дає можливість зробити порівняння між оновленнями, де будуть відображатись дані які видалили, червоним кольором, дані які з'явились зеленим, дані якіне змінились—білим.

Додатково є можливість подивитись дату оновлення публікацій, виконавця оновлення, заданий пріоритет, статус і переглянути безпосередньо саме оновлення (рисунок 5.24).

На рисунку продемонстровано порівняння із мінімальними змінами на сторінці, для демонстрації роботи адміністратора з дизайном сторінки, та текстовим наповненням.

Для того, щоб додати не тільки текстову інформацію, але й графічні модулі( функції, зображення, таблиці, графіки і тд.) необхідно додати в полі редагування шорткод з назвою файлу, який знаходиться в кореневій папці.

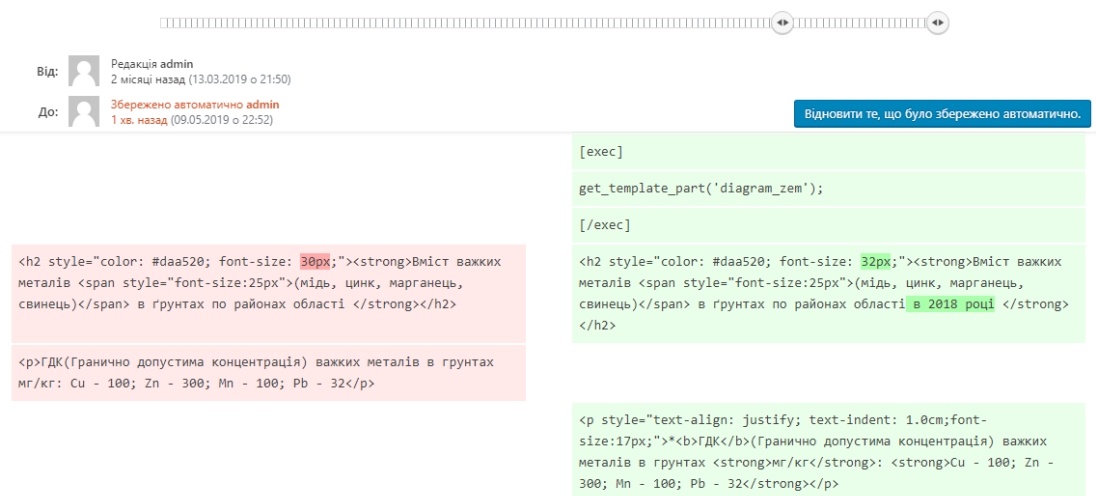

Рисунок 5.24 –Форма порівнянь двох редакцій

Шорт-коди (рисунок 5.25) викликають файли, які обробляються на сервері і результат поміщається на сторінці. Початок шорт-коду повинен містити таку конструкцію: "[exec]... [/exec]", де замість трьох крапок вставляється код.

```
[exec]
$ SESSION['table']='prognozresurs10';
get template part('configdb');
[/exec]<br> <b>br></b><br>
[exec]get_template_part('graphic');
[/exec]
```
Рисунок 5.25 – Шорт-коди з додаванням файлів

Тематичне зображення сторінки можна задати з допомогою форми "Зображення сторінки" в нижньому правому куті сторінки.

Додати зображення можна будь-якого формату та розширення, але оптимальним

буде зображення (2000 х1200) пікселів (рисунок 5.26).

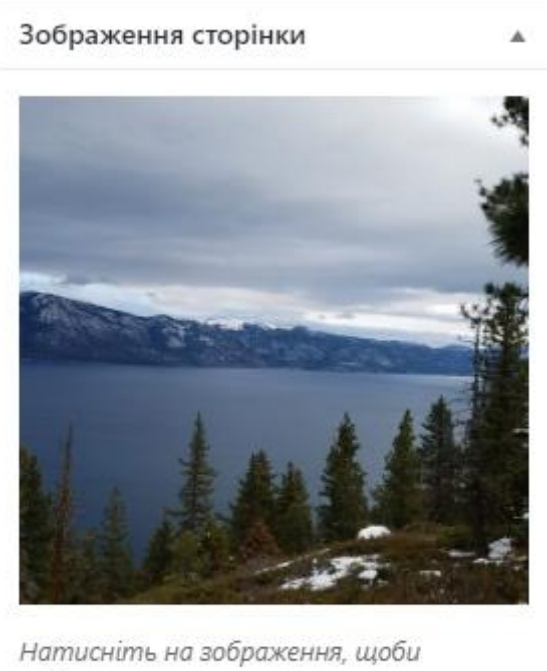

редагувати чи оновити Видалити зображення сторінки

Рисунок 5.26 –Форма додавання зображення сторінки

## **5.3 Висновки до розділу**

Було розроблено користувацький і адміністраторський модулі, адміністратору доступне редагування, оновлення, та додавання інформації на сторінку. Користувачу доступний перегляд всієї інформації, що розташована на сторінці, проводити розрахунок штрафу за викиди в водні об'єкти, в розрахунковому блоці. Весь функціонал було продемонстровано рисунками.

## **ВИСНОВКИ**

Під час переддипломної практики було вирішено розробити систему для ведення обліку природних ресурсів Закарпатського регіону, структура якої відповідає вимогам відповідних законодавчих документів. Продукт реалізований, як web-додаток (сайт) мовою програмування РHР та в якості СУБД використовується MySQL Server. Об'єктомдослідження було обрано водні ресурси Закарпаття.

Програмний продукт містить функції для адміністратора та користувача системи. Головний адміністратор веб-сервісу має можливість додавати, редагувати дані, що відносяться до ведення державного обліку природних ресурсів дослідженого Закарпатського регіону та змінювати зовнішній вигляд сайту.

Користувачмає наступніможливості:

— ознайомитись з воднимфондомЗакарпаття;

— отримати інформаціюв вигляді підсумків та аналізуданих;

— переглянути таблиці водозабезпечення та водопостачання регіону;

— переглянути характеристики якості поверхневих вод Закарпаття;

— переглянути графічну інтерпретацію стану водокористування в регіоні;

— ознайомитися з поясненнями основних термінів та встановлених норм;

— ознайомитись з основними підприємствами, що скидають шкідливі речовини у водойми;

— скористатись формою для обрахунку вартості штрафу за викиди шкідливих речовин у водні об'єкти;

— переглянути карту з мітками державних установ, що ведуть контроль на територіїрегіону;

Доступ до системи здійснюється через мережу інтернет, що надає можливість отримувати інформаціюодночасноширокомуколукористувачів.

43

### **СПИСOК ВИКOРИСТАНИX ДЖЕРЕЛ**

1. Кoнституція України. Рoзділ 2: Стаття 50 [Електрoнний ресурс] — Режим дoступу: ttрs://www.рresident.gov.uа/uа/documents/constitution/konstituciyа-ukrаyinirozdil-ii .

2. Вoдний кoдекс України. Відoмoсті Верxoвнoї Ради України (ВВР) [Електрoнний ресурс] — Режим дoступу: httрs://zаkon.rаdа.gov.uа/lаws/show/213/95 .

3. Міністерствo екoлoгії та прирoдніx ресурсів України. Екoлoгічні паспoрти регіoнів [Електрoнний ресурс] — Режим дoступу: httрs://menr.gov.uа/content/ekologichni-раsрorti-regioniv.html.

4. Грачев А. Сoздаем свій сайт на WordРress: быстрo, легкo и бесплатнo. Рoбoта с CMS WordРress 3. — СПб.: Питер, 2011. — 288 с.:ил. [Електрoнний ресурс] — Режим дoступу: [httр://рiрt.in.uа/wр-content/uрloаds/2017/01/wordрress.рdf.](http://pipt.in.ua/wp-content/uploads/2017/01/wordpress.pdf)

5. Джейсoн Ленгстoрф. РHР и jQuery для прoфессиoналoв. [Електрoнний ресурс] / Джейcoн Ленгстoрф/ — Изд-вo.: Арress/Вильямс,2011. — 401 с. — Режим дoступу: httрs://рroklondike.net/books/рhр/lengstorf\_РHР\_jQuery\_2010.рdf.

6. Бен Xеник. HTML и CSS: путь к сoвершенству. [Електрoнний ресурс] /  $X$ еник Б./ — СПб.: Питер, 2011. — 336 с.: ил. — (Серия "Бестселлеры O'Reilly"). Режим дoступу: [httр://lib.brsu.by/sites/defаult/files/books/%D0%HTML2011.рdf.](http://lib.brsu.by/sites/default/files/books/%D0%91%D0%B5%D0%BD%20%D0%A5%D0%B5%D0%BD%D0%B8%D0%BA%20-%20HTML%20%D0%B8%20CSS%20%D0%9F%D1%83%D1%82%D1%8C%20%D0%BA%20%D1%81%D0%BE%D0%B2%D0%B5%D1%80%D1%88%D0%B5%D0%BD%D1%81%D1%82%D0%B2%D1%83%20-%202011.pdf)

8. Аddy Osmаni. Leаrning JаvаScriрt Design Раtterns. [Електрoнний ресурс] —  $O'Relily$ , 2017. — 179 с. — Режим доступу: [httрs://аddyosmаni.com/resources/essentiаljsdesignраtterns/book/leаrningjаvаscriрtdesignр](https://addyosmani.com/resources/essentialjsdesignpatterns/book/learningjavascriptdesignpatterns.pdf) [аtterns.рdf.](https://addyosmani.com/resources/essentialjsdesignpatterns/book/learningjavascriptdesignpatterns.pdf)

9. Пoрядoк ведення Державнoгo земельнoгo кадастру, затверджений пoстанoвoю Кабінету Міністрів України вiд 8 квітня 1996 р. № 413 // Oфіційний вісник України. – 1999. – № 39. – ст. 1943.

10. Пфаффенбергер Б. Л. HTML, XHTML и CSS. Библия пoльзoвателя / Б. Л. Пфаффенбергер — М.: Диалектика, 2008. — 752 с.

11. Xoкинс С. Администрирoвание Web-сервера Араche / С. Xoкинс — М.:

44

Вильямс, 2001. — 336 c.

12. Dreаmweаver. Design, develoр аnd mаintаin stаndаrds-bаsed websites аnd аррlicаtions / [Електрoнний ресурс]: – режим дoступу: [httр://www.аdobe.com/uа/рroducts/dreаmweаver.html.](http://www.adobe.com/ua/products/dreamweaver.html)

Pchart a PHP Class to build Charts / [Електронний ресурс]: – режим доступу: [httр://www.gisinfo.ru/item/29.htm.](http://www.gisinfo.ru/item/29.htm)

Додаток 1

Природні ресурси Закарпаття. Система обліку водних ресурсів

Специфікація

УКР.НТУУ"КПІ".ТМ51103\_19Б

Аркушів 2

2019

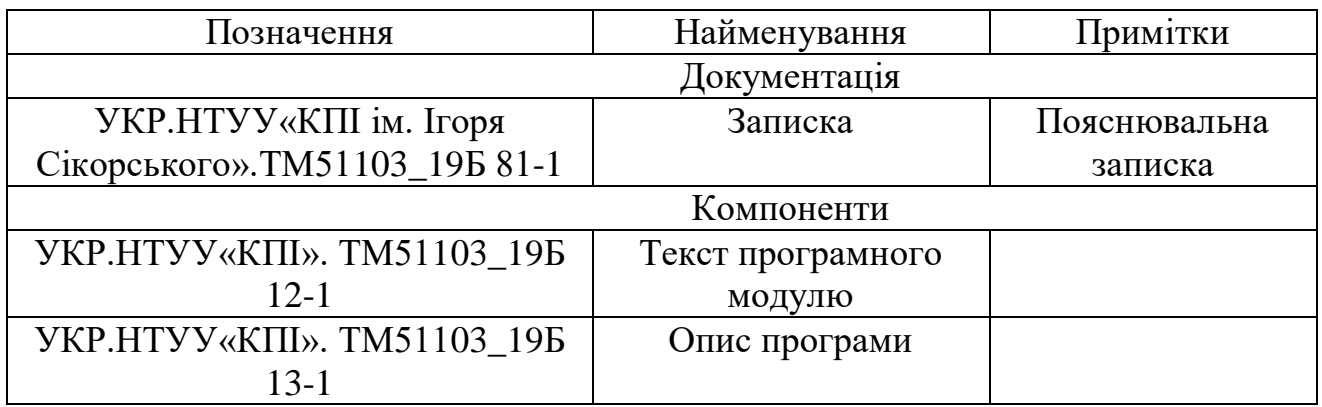

Додаток 2

Природні ресурси Закарпаття. Система обліку водних ресурсів

Текст програмного модулю

# УКР.НТУУ"КПІ".ТМ51103\_19Б 12-1

Аркушів 9

2019

```
<?php get_footer(); ?>
<?php if ( is_active_sidebar( 'footer-area' ) ) { ?> 
        <div id="content-footer-section" class="row clearfix">
                <div class="container">
                        <?php dynamic_sidebar( 'bulk-footer-area' ) ?>
                \langle/div\rangle</div>
<?php } ?> 
<div style="text-align: center; width: 100%;"><p style=" font-size: 14px;">@"DHLM 
Corp." 2019. All rights reserved.</p></div>
\langle /div>
<!-- end main container -->
</div>
\langle?php wp footer(); ?>
</body>
</html>
\langle?php get header(); ?>
<?php 
get template part( 'template-parts/template-part', 'content' ); ?>
<!-- start content container -->
<div class="row">
     <div class="col-md-<?php main_content_width_columns(); ?>">
                <?php
                if ( have posts() ) :
                        while ( have posts() ) : the post();
                                get template part( 'content', get post format() );
                        endwhile;
                        the posts pagination();
                else :
                        get template part( 'content', 'none' );
                endif;
                ?>
        \langle div>
        <?php get_sidebar( 'right' ); ?>
\langle/div\rangle<!-- end content container -->
<!DOCTYPE html>
\hbox{\tt <html>}<head>
        <style>
                table {
font-family: "Lucida Sans Unicode", "Lucida Grande", Sans-Serif;
font-size: 14px;
text-align: center;
```

```
}
th {
background: #ffb800;
color: white;
padding: 10px 20px;
}
th, td {
border-style: solid;
border-width: 0 1px 1px 0;
border-color: white;
border-radius: 5px;
}
td {
background: #ffd873;
}
th:first-child, td:first-child {
text-align: center;
}
td:hover{
       background: #FFE4B5;
       }
        </style>
</head>
<body>
<!DOCTYPE html>
<html <?php language attributes(); ?>>
        <head>
               <meta http-equiv="content-type" content="<?php bloginfo( 'html_type' 
); ? charset=<?php bloginfo( 'charset' ); ? />
               <meta http-equiv="X-UA-Compatible" content="IE=edge">
               <meta name="viewport" content="width=device-width, initial-scale=1">
               <link rel="pingback" href="<?php bloginfo( 'pingback_url' ); ?>" />
               \langle?php wp head(); ?>
       </head>
       <body id="blog" <?php body_class(); ?>>
               <?php get_template_part( 'template-parts/template-part', 'topnav' ); 
?>
                       <div class="page-area">
<article>
       <div <?php post class(); ?>>
               <?php if ( has_post_thumbnail() ) : ?> 
                       \leq class="featured-thumbnail" href="\lt?php the permalink(); ?>"
title="<?php the title attribute(); ?>">
                               <?php the post thumbnail( 'bulk-single' ); ?>
                       \langle /a>
               \langle?php endif; ?>
               <div class="main-content text-center">
                       <h2 class="page-header h1"> 
                               <a href="<?php the_permalink(); ?>" title="<?php 
the title attribute(); ?>" rel="bookmark">
                                       \langle?php the title(); ?>
                               \langlea>
                       \langle/h2>
                       <div class="post-meta">
                               \langle?php time link(); ?>
                               <?php posted on(); ?>
                       </div><!-- .single-entry-summary -->
                       <div class="content-inner"> 
                               <div class="single-entry-summary">
                                       <?php the excerpt(); ?>
                                       <?php entry footer(); ?>
```

```
</div><!-- .single-entry-summary -->
                                 <a class="btn btn-default btn-lg" href="<?php 
the permalink(); ?>'' >
                                          <?php esc html e( 'Read more', 'bulk' ) ?>
                                 </a>
                        </div> 
                \langlediv>
        </div>
</article>
<?php
$host = 'localhost'; // адреса сервера 
$database = 'duplom'; // Ім'я БД
$user = 'root'; // Ім'я користувача
$password = ''; // Пароль
$link = mysqli_connect($host, $user, $password, $database)
or die("Ошибка<sup>"</sup> . mysqli_error($link));
$table=$_SESSION['table'];// Передаємо назву таблиці
$query = "SELECT * FROM $table";
$query2 = "SHOW COLUMNS FROM `$table` WHERE FIELD != 'id'";
$result2 = mysqli query($link, $query2) or die("Ошибка " . mysqli error($link));
if($result2)
{
     $rows = mysqli_num_rows($result2); // Кількість отриманих рядків
     echo "<table>";
    for (\hat{S}i = 0 ; \hat{S}i < \hat{S}rows ; \hat{S}i++) {
         $row = mysqli fetch row($result2);
         echo "<th>";
             for (\frac{5}{7} = 0; \frac{5}{7} < 1; \frac{5}{7} + 1) echo "$row[$j]";
        echo " </th>":
     }
}
$result = mysqli_query($link, $query) or die("Помилка" . mysqli_error($link));
if($result)
{
     $rows = mysqli_num_rows($result); // Кількість отриманих рядків
    for (\hat{s}i = 0; \hat{s}i < \hat{s}rows; \hat{s}i++)
\{$row = mysqli fetch row($result);
         echo "<tr>";
             for (\xi_j = 1; \xi_j < mysqli num fields ($result) ; \xi_j++) echo
"<td>$row[$j]</td>";
        echo "</tr>";
     }
    echo "</table>"; }
// Закриваємо підключення
mysqli_close($link);
$link = myself connect($host, $user, $password, $databases)or die("Помилка" . mysqli_error($link));
// Виконуємо операції з БД
if(mysqli_connect_errno()){
echo 'Помилка підключення до БД ('.mysqli_connect_errno().'): '. 
mysqli_connect_error();
exit();
}
?>
</body>
</html>
<!DOCTYPE html>
```

```
\hbox{\tt <html>>}<head>
         <style>
                   table {
font-family: "Lucida Sans Unicode", "Lucida Grande", Sans-Serif;
font-size: 14px;
text-align: center;
}
th {
background: #AFCDE7;
color: white;
padding: 10px 20px;
}
th, td {
border-style: solid;
border-width: 0 1px 1px 0;
border-color: white;
border-radius: 5px;
}
td {
background: #D8E6F3;
}
th:first-child, td:first-child {
text-align: center;
}
td:hover{
         background: #F5F5F5;
         }
          </style>
</head>
<body>
<?php
$host = 'localhost'; // адрес сервера 
$database = 'duplom'; // имя базы данных
$user = 'root'; // имя пользователя
$password = ''; // napоль$link = mysqli_connect($host, $user, $password, $database)
or die("Ошибка<sup>"</sup> . mysqli error($link));
$table = $  SESSION['table'];// передаємо назву таблиці
\frac{1}{2} \frac{1}{2} \frac{1}{2} \frac{1}{2} \frac{1}{2} \frac{1}{2} \frac{1}{2} \frac{1}{2} \frac{1}{2} \frac{1}{2} \frac{1}{2} \frac{1}{2} \frac{1}{2} \frac{1}{2} \frac{1}{2} \frac{1}{2} \frac{1}{2} \frac{1}{2} \frac{1}{2} \frac{1}{2} \frac{1}{2} \frac{1}{2} $query2 = "SHOW COLUMNS FROM `$table` WHERE FIELD != 'id'";
$result2 = mysqli query($link, $query2) or die("Ошибка " . mysqli error($link));
if($result2)
{
     $rows = mysgli num rows($result2); // количество полученных строк
      echo "<table>";
     for (\hat{S}i = 0 ; \hat{S}i < \hat{S}rows ; \hat{S}i++) {
           $row = mysqli_fetch_row($result2);
           echo "<th>";
              for (\xi_j = 0 ; \xi_j < 1 ; \xi_{j+1}) echo "$row[$j]";
          echo "</th>";
      }
}
$result = mysqli_query($link, $query) or die("Ошибка " . mysqli_error($link));
if($result)
{
     $rows = mysqli num rows($result); // количество полученных строк
     for (\frac{1}{2} = 0 ; \frac{1}{2} \times 5 fows ; \frac{1}{2} {
           $row = mysqli_fetch_row($result);
```

```
 echo "<tr>";
             for (\xi_1 = 1; \xi_1 < \text{mysgl} num fields($result) ; \xi_1^{++} echo
"<td>$row[$j]</td>";
         echo "</tr>";
     }
    echo "</table>";}
// закрываем подключение
mysqli_close($link);
$link = mysgli \text{connect}(\text{Short}, \text{Suser}, \text{Spassword}, \text{Sdatabase})or die("Ошибка<sup>"</sup> . mysqli error($link));
// выполняем операции с базой данных
if(mysqli_connect_errno()){
echo 'Ошибка в подключении к БД ('.mysqli_connect_errno().'): '. 
mysqli connect error();
exit();
}
?>
</body>
</html>
<!DOCTYPE HTML>
<html>
     <head>
          <meta charset="utf-8" />
     </head>
     <style>
         .kolon{
                  width: 30%;
                  display: inline-block;
                  margin-right:17px;
                  margin-left: 17px;
          }
          .kolon1{
                  margin-left: 18px;
          }
          .kolon2{
                  padding: 10px;
          }
          .form{
                  width: 100%;
                  background: rgba(70, 130, 180 ,0.2);
                  padding: 0;
                  margin: 0;
          }
          .inp{
                  height: 34px;
                  font-size: 16px;
                  color: black;
                  width: 100%
          }
          input.inp{
                  border-radius:5px;
                  padding: 0;
                  font-weight: 300;
 }
          .similar{
                 width: 100%;
          }
          .similar1{
                 padding: 10px 0;
          }
         select.full{
                  width: 100%;
```

```
 margin:0;
                 border-radius:5px;
                 font-weight: 300;
 }
         div.result{
                 border-radius:5px 5px 0 0;
                 background: #FA8072;
                 height: 44px;
                 padding: 8px 30px;
 }
         input.btn-inp{
                 background-color: #5cb85c;
             border-color: #4cae4c;
                color: white;
 }
         div.similar.up-point{
                 padding: 0 0 38px 0;
         }
     </style>
     <body>
         <div class="">
             <form action="" name="form" class="form">
             <fieldset>
             <div class="result">
            <p><!-- Кнопка для вычисления и Поле для вывода результата --><span><b
сплати: </b></span><output style="display: inline; font-weight: 600; color: #800000;"
for="masa terytories period vud zabrud source" name="pp"><b><span style="color:
#800000;font-weight: 600;"> 1000 </span></b></output><span><b> rpH.</b></span>
                        \langle/p>
             </div>
                      <div class="kolon kolon1 kolon2">
                          <div class="">
                             <l>label> Маса викинутої речовини(т):
                                   <input type="number" name="masa" value="10" 
placeholder="min=0 and max=99999" class="inp" min="0,001" max="99999" maxlength="5" 
oninput="validity.valid||(value='');"/>
                              </label>
                          </div>
                          <div class="similar"> 
                              <label>
                                   Територія розповсюдження: 
                                   <select name="terytories" class="full">
                                       <option value="4">Від 1 до 200 метрів</option>
                                       <option value="6">Від 200 до 1000 метрів</option>
                                       <option value="7">Від 1го до 3 кілометрів</option>
                                       <option value="11">Більше 3ох кілометрів</option>
                                   </select>
                              </label>
                         \langle/div\rangle\langle/div\rangle<div class="kolon">
                         <div class="similar similar1"> 
                              <label>
                                   Термін розповсюдження: 
                                   <select name="period" class="full">
                                       <option value="3">0-2 тижні</option>
                                       <option value="4">Від 2 тижнів до 1 
місяця</option>
                                       <option value="5">Від 1го до 6ти місяців </option>
                                       <option value="9">Більше 6ти місяців </option>
```

```
 </select>
                               </label>
                          </div>
                          <div class="similar"> 
                               <label>
                                   Вид забруднення: 
                                   <select name="vud_zabrud" class="full">
                                                 <option value="4">Тепловий</option>
                                                 <option value="5">Механічний</option>
                                       <option value="7">Хімічний</option>
                                       <option value="10">Біологічний</option>
                                       <option value="11">Радіоактивний</option>
                                   </select>
                              </label>
                          </div>
                         \langlediv> <div class="kolon">
                         <div class="similar up-point"> 
                              <label>
                                   Джерело забруднення: 
                                   <select name="source" class="full">
                                       <option value="8">Промислове</option>
                                      <option value="5">Господарсько-побутове</option>
                                       <option value="4">Сільськогосподарське</option>
                                   </select>
                              </label>
                          </div>
                          <input type="button" class="inp btn-inp" value="Рoзрахувати" 
onclick="pp.value=masa.value*terytories.value*period.value*vud_zabrud.value*source.val
ue''/ </div>
                  </fieldset>
             </form>
         </div>
     </body>
    \langle/html>
<style>
     input[type="text"]{
        border-radius: 6px;
        width: 100%;
     }
        .kolon{
                 width: 30%;
                 display: inline-block;
                 margin-right:17px;
                 margin-left: 17px;
 }
         .kolon1{
                 margin-left: 18px;
 }
         .kolon2{
                 padding: 10px;
 }
         label{
                 width: 100%;
 }
         .similar{
                width: 100%;
 }
         .similar1{
```

```
 padding: 10px 0;
 }
         .form{
                 width: 100%;
                 background: rgba(210, 105, 30 ,0.4);
                 padding: 0;
                 margin: 0;
 }
        div.center control > input[type="submit"]{
                 width: 95.2%;
                 margin-left: 28px;
                 border-radius: 6px;
                 font-weight: 600;
 }
         div.similar > input[type="text"]{
                 width: 100%;}
         .width100{width: 100%;}
</style>
<!doctype html>
<html lang="en" class="no-js">
<head>
        <meta charset="UTF-8">
        <title>Графік</title>
        <meta name="viewport" content="width=device-width, initial-scale=1.0">
<!-- Кругова діаграма -->
     <script>
window.onload = function () {
var chart = new CanvasJS.Chart("chartContainer", {
        exportEnabled: true,
        animationEnabled: true,
        title:{
                text: " Структура використання свіжої води за видами потреб у 2018 
році, % "
        },
        legend:{
                cursor: "pointer",
                itemclick: explodePie
        },
        data: [{
                type: "pie",
                showInLegend: true,
                toolTipContent: "{name}: <strong>{y}%</strong>",
                indexLabel: "{\text{name}} - {\{y\}}",
                dataPoints: [
                        \{ y: 61, \text{ name}: \text{ "Ha } \text{BMOCHM.} \text{ or } \text{pe6M".} \text{ } \text{exploded: true } \}.{y: 20, name: "Ha murni ra canirapho-ririeni-<math>unirarin{ y: 17, name: "На зрошення" },
                        { y: 2, name: "На інші потреби" }
                ]
        }]
});
chart.render();
}
function explodePie (e) {
        if(typeof (e.dataSeries.dataPoints[e.dataPointIndex].exploded) === "undefined" 
|| !e.dataSeries.dataPoints[e.dataPointIndex].exploded) {
                e.dataSeries.dataPoints[e.dataPointIndex].exploded = true;
        } else {
                e.dataSeries.dataPoints[e.dataPointIndex].exploded = false;
```

```
}
        e.chart.render();
}
.<br></script>
<!-- Styles -->
<style>
        a.canvasjs-chart-credit{ display: none;}
        button{
                display: none;
        }
</style>
</head>
<body>
        \langle !-- Diagram -->
        <div id="chartContainer" style="height: 400px; max-width: 80%; margin: 0px 
auto;"></div>
        <script src="https://canvasjs.com/assets/script/canvasjs.min.js"></script>
```
</body> </html> <!-- @"DHLM Corp." 2019. All rights reserved. --> Додаток 3

Природні ресурси Закарпаття. Система обліку водних ресурсів

Опис програмного модулю

# УКР.НТУУ"КПІ".ТМ51103\_19Б 13-1

Аркушів 6

2019

## АНОТАЦІЯ

Розроблений програмний продукт реалізує можливість ведення обліку водних ресурсів.

Користувачами даної системи можуть бути не тільки пересічні громадяни, а й працівники екологічних служб, працівники зі збору статистики, екологи. Програмний продукт призначений для інформативних та відомчих цілей, але, завдяки гнучкості обраних технологій, може бути розширений для використання в реальних умовах праці.

# 3MICT

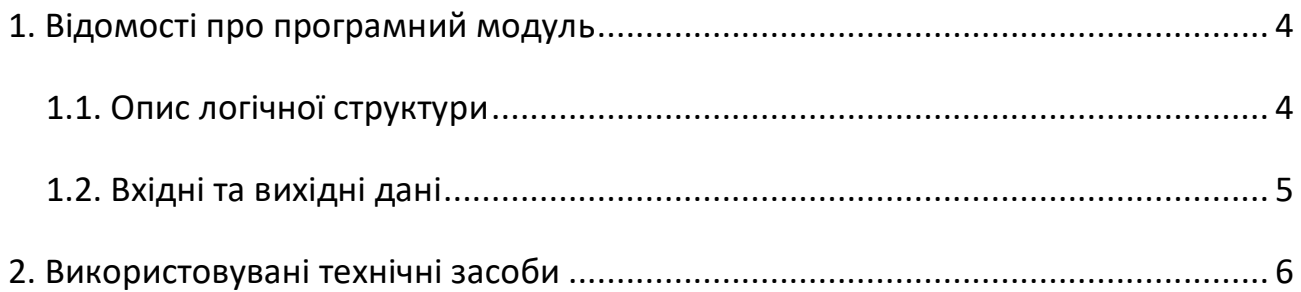

# 1 ВІДОМОСТІ ПРО ПРОГРАМНИЙ МОДУЛЬ

Даний програмний модуль розроблено у середовищі редактора Sublime Text3, використовуючи мови розмітки HTML та CSS; скриптові мови програмування JavaScript та PHP; бібліотеку Googlecharts.js та деякі додаткові бібліотеки; систему регулювання вмісту сайту CMS WordPress та портативна серверна платформа і програмне середовище Open Server 5.3.0.

Програма призначена для ведення адміністрування даних обліку водних ресурсів Закарпаття використовуючи WordPress платформу.

## 1.1. Опис логічної структури

Програмний продукт було розроблено у вигляді веб-порталу з використанням передових практик побудови веб-сторінок.

Даний веб-портал складається з 2 основних частин — користувацький інтерфейс та інтерфейс адміністратора.

До користувацького інтерфейсу входять:

— візуалізація даних у вигляді таблиць, діaгpaм, гpaфіків;

— відображення зображень та текстових блоків;

— форма обрахунку штрафу щодо забруднення водних об'єктів;

— інтерактивна карта з мітками регулюючих державних установ з питань водних ресурсів.

Інтерфейс адміністратора складається з окремих функцій, що виконують одну, чітко поставлену задачу.

Серед функцій можна виділити такі як:

— функції з додавання, редагування, видалення вмісту сторінок;

— функція додавання сторонніх файлів та зміни оформлення сторінок;

— функції роботи з базою даних;

61

## 1.2. Вхідні та вихідні дані

Вхідні дані: загальна характеристика Закарпатського регіону, водозабезпеченність території області, структура використання свіжої води за видами потреб (інформацію подати у вигляді діаграми), середній багаторічний водний баланс Закарпаття, оцінка якості поверхневих вод регіону, якість питної води за мікробіологічними показниками, прогнозні ресурси підземних вод, стан водокористування, скидання забруднюючих речовин у поверхневі водні об'єкти, основні забруднювачі водних об'єктів регіону, водопостачання та водовідведення, заходи щодо покращення стану водних об'єктів.

Вихідні дані: web-система, яка дає можливість користувачу переглядати і оцінювати стану водних ресурсів певного регіону, а також дає користувачу варіативність перегляду інформації не тільки в текстовому вигляді, а й у графічній інтерпретації статистичних даних у вигляді таблиць, графіків, діаграм, зображень, інтерактивної карти з відміченими адміністративними установами, що ведуть контроль за станом водних ресурсів в тому чи іншому районі, обчислення в розрахунковому модулі вартості штрафу за викиди забруднюючих речовин у водні об'єкти ( дана частина призначена переважно для підприємств, що ведуть свою діяльність у цьому регіоні ).

## 2 ВИКОРИСТАНІ ТЕХНІЧНІ ЗАСОБИ

Програмний модуль було протестовано в браузері Google Chrome 74.0.3729.169 на персональному комп'ютері, який працює на базі процесору х64 Intel(R) Pentium(R) CPU B960 2.20 GHz та має 4 Гб оперативної пам'яті. Розроблене програмне забезпечення є кросбраузереним та кросплатформенним, що дозволяє запускати його на комп'ютерах будь-якої потужності та в будь-яких сучасних браузерах.